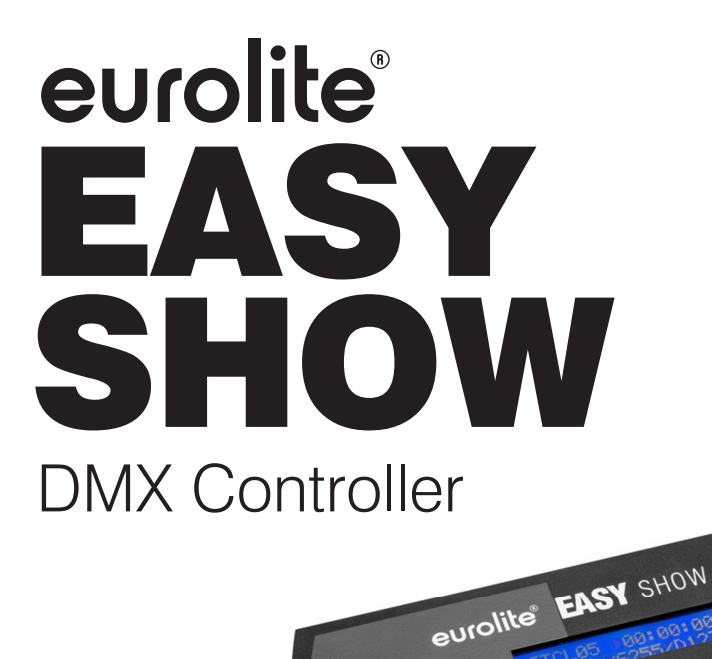

# **Bedienungsanleitung User Manual**

# eurolite®

### **EASY Show**

Pogrammierter DMX-Controller für über 120 Scheinwerfer von Eurolite Programmed DMX controller for over 120 Eurolite spotlights

 $\overline{a}$ 

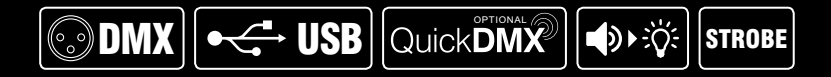

۱

m

**No. 70064578**

www.eurolite.de

### **INHALT**

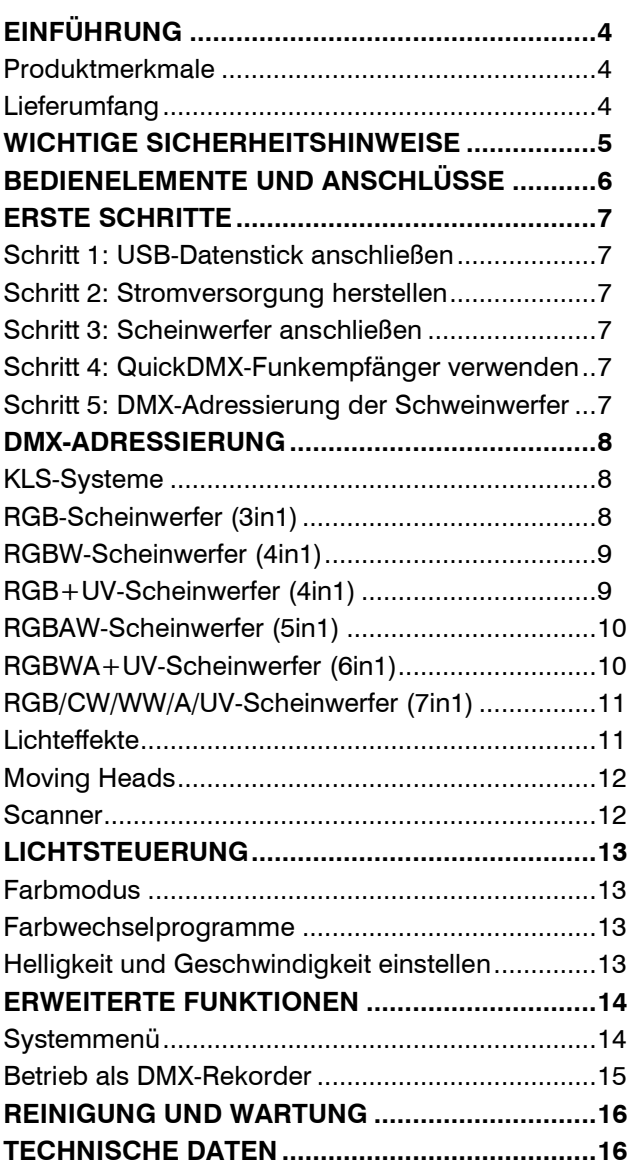

#### D00132757, Version 1.0, Stand 09/08/2021

Produkt-Updates, Dokumentation, Software und Support erhalten Sie unter www.eurolite.de. Die neueste Version der Bedienungsanleitung finden Sie im Downloadbereich des Produkts.

© 2021 Eurolite. Alle Rechte vorbehalten.

Dieses Dokument darf ohne schriftliche Genehmigung des Copyrightinhabers weder ganz noch teilweise reproduziert werden. Der Inhalt dieses Dokuments kann ohne vorherige Ankündigung modifiziert werden, wenn Änderungen in Methodik, Design oder Herstellung dies erforderlich machen.

Alle in diesem Dokument erwähnten Marken gehören den jeweiligen Eigentümern.

### **EINFÜHRUNG**

**Erleben Sie Eurolite.** 

Videos zum Produkt, passendes Zubehör, Dokumentation, Firmware- und Software-Updates, Support und News zur Marke. Sie finden all das und vieles mehr auf unserer Website. Besuchen Sie uns auch auf unserem YouTube-Kanal und Facebook.

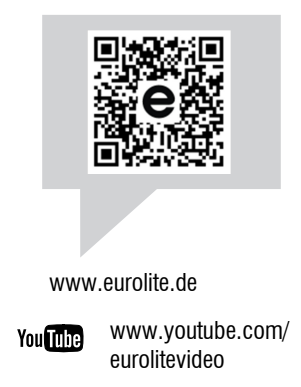

www.facebook.com/ Eurolitefans

**E** 

Willkommen bei Eurolite! Easy Show ist ein möglichst einfach gestalteter Licht-Controller, der für eine große Anzahl Scheinwerfer bereits programmiert ist. Sie können daher Ihre Scheinwerfer einfach an den DMX-Ausgang anschließen, die Startadressen einstellen und sofort 12 verschiedene Farbstimmungen und 24 Showprogramme abrufen. Wenn Sie diese Grundfunktion nutzen möchten, folgen Sie den Erläuterungen im Hauptteil dieser Bedienungsanleitung.

Easy Show lässt sich auch als DMX-Rekorder nutzen. Dadurch können Sie mit einem beliebigen DMX-Controller selbst Stimmungen und Programme erzeugen und diese auf den Easy Show übertragen. Das Gerät bietet dafür einen DMX-Eingang. Diese Funktion ist ideal für versierte Lichttechniker, die das Gerät für unerfahrene Anwender vorbereiten. Lesen Sie hierzu im Kapitel Erweiterte Funktionen.

Damit Sie sich und andere keinen Gefahren aussetzen, beachten Sie bitte unbedingt alle Sicherheitshinweise und verwenden das Produkt nur wie in dieser Anleitung beschrieben. Bitte bewahren Sie diese Bedienungsanleitung für weiteren Gebrauch auf und geben Sie sie ggf. an nachfolgende Besitzer weiter.

#### **Produktmerkmale**

- Ideal für farbige LED-Scheinwerfer, KLS-Systeme, Moving Lights, Lichteffekte
- Erfordert keine Programmierung, einfach Scheinwerfer anschließen und loslegen
- 12 Farbstimmungen und 24 Lauflichter direkt abrufbar
- Regler für Gesamthelligkeit, Speed, Fade Time und Strobe-Effekt
- Kann auch als DMX-Rekorder für eigene Projekte genutzt werden
- Datenspeicherung auf USB-Stick
- QuickDMX-Anschluss für eine kabellose DMX-Verbindung
- Hintergrundbeleuchtete LCD-Anzeige
- Kompaktes Tischpultgehäuse
- Inkl. Mini-USB-Stick, USB-Steckernetzteil und Montagewinkel

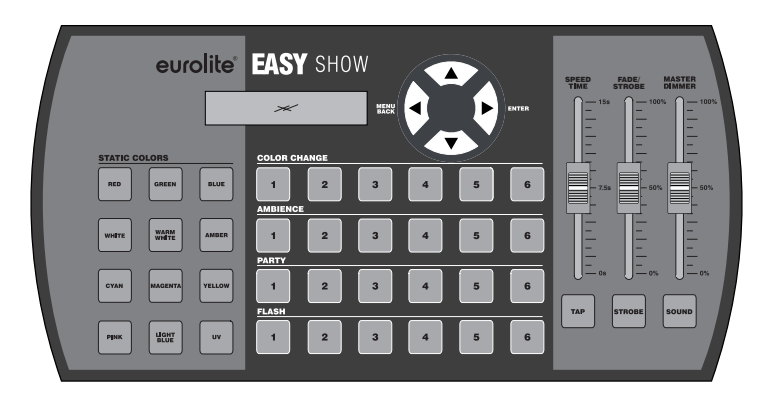

#### **Lieferumfang**

- EASY Show
- Netzteil
- Montagewinkel
- Mini-USB-Stick
- Diese Bedienungsanleitung

# **WICHTIGE SICHERHEITSHINWEISE**

### **ACHTUNG!**

/≬\

 $\bigwedge$ 

**Betriebsbedingungen**  Das Gerät ist für die Benutzung in Innenräumen ausgelegt. Schützen Sie es vor Feuchtigkeit und Nässe.

#### **GEFAHR!**

**Elektrischer Schlag durch Kurzschluss**  Seien Sie besonders vorsichtig beim Umgang mit gefährlicher Netzspannung. Bei dieser Spannung können Sie einen lebensgefährlichen elektrischen Schlag erhalten.

- Bitte lesen Sie vor der Verwendung des Produkts diese Bedienungsanleitung. Sie enthält wichtige Hinweise für den korrekten Betrieb. Bewahren Sie diese Anleitung für weiteren Gebrauch auf.
- Verwenden Sie das Produkt ausschließlich gemäß den hier gegebenen Vorgaben. Bei Schäden, die durch Nichtbeachten dieser Bedienungsanleitung verursacht werden, erlischt der Garantieanspruch. Für Folgeschäden wird keine Haftung übernommen.
- Bei Sach- oder Personenschäden, die durch unsachgemäße Handhabung oder Nichtbeachten der Sicherheitshinweise verursacht werden, übernehmen wir keine Haftung und es erlischt jeder Garantieanspruch.
- Aus Sicherheitsgründen ist das eigenmächtige Umbauen oder Verändern des Produkts ist nicht gestattet und hat den Verfall der Garantieleistung zur Folge.

Niemals irgendeinen Teil des Produkts öffnen, um Stromschläge zu vermeiden.

- WICHTIG: Dieses Produkt ist nicht für die Benutzung im Freien geeignet! Nur für den Innenbereich! Nicht in der Nähe von Wasser verwenden! Der ideale Temperaturbereich liegt bei  $-5$  bis  $+45$  °C.
- Vor der Reinigung den Netzstecker aus der Steckdose ziehen. Zur Reinigung nur ein weiches Tuch und niemals Lösungsmittel verwenden.
- Niemals das Netzkabel und den -stecker mit nassen Händen berühren, da die Gefahr eines Stromschlags besteht.
- Das Produkt ist kein Spielzeug. Halten Sie es vor Kindern und Haustieren fern. Lassen Sie Verpackungsmaterial nicht achtlos liegen.
- Das Gerät erfüllt allen erforderlichen Richtlinien der EU und ist deshalb mit  $\zeta \xi$  gekennzeichnet.

#### **Bestimmungsgemäße Verwendung**

EASY Show dient zur einfachen und bequemen Steuerung von KLS-Systemen, Moving Lights, Lichteffekten sowie farbigen LED-Scheinwerfer.

#### **Informationen zur Entsorgung**

Bitte übergeben Sie das Gerät bzw. die Geräte am Ende der Nutzungsdauer zur umweltgerechten Entsorgung einem örtlichen Recyclingbetrieb. Geräte, die mit diesem Symbol gekennzeichnet sind, dürfen nicht im Hausmüll entsorgt werden. Für weitere Informationen wenden Sie sich bitte an Ihren Händler oder die zuständige örtliche Behörde. Entnehmen Sie evtl. eingelegte Batterien und entsorgen Sie diese getrennt vom Produkt.

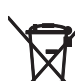

Als Endverbraucher sind Sie durch die Batterieverordnung gesetzlich zur Rückgabe aller gebrauchten Batterien und Akkus verpflichtet. Die Entsorgung über den Hausmüll ist verboten. Verbrauchte Batterien können Sie unentgeltlich bei den Sammelstellen Ihrer Gemeinde und überall, wo Batterien verkauft werden, abgeben. Mit der Verwertung von Altgeräten und der ordnungsgemäßen Entsorgung von Batterien und Akkus leisten Sie einen wichtigen Beitrag zum Schutz unserer Umwelt.

# **BEDIENELEMENTE UND ANSCHLÜSSE**

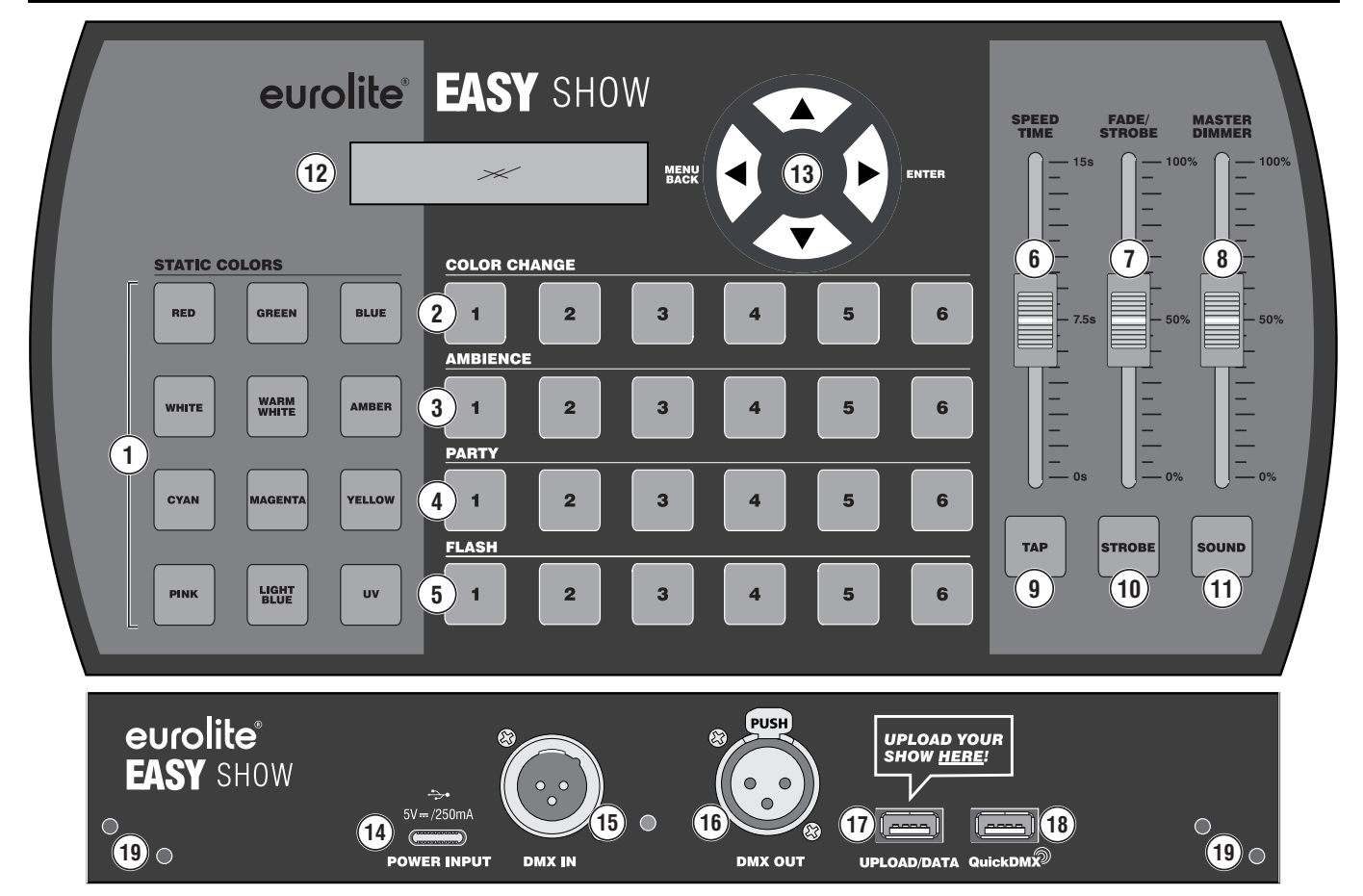

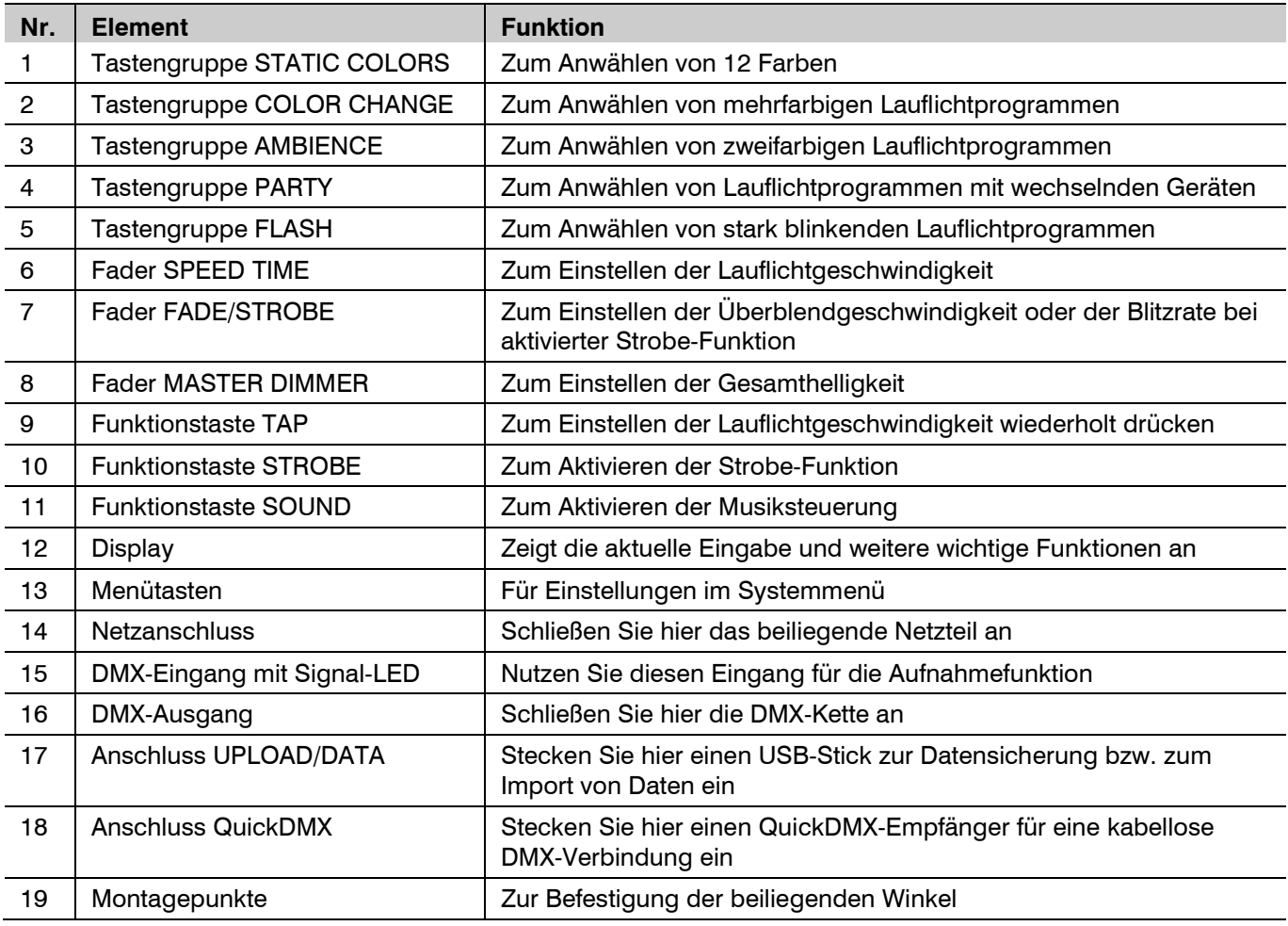

### **SCHRIT**

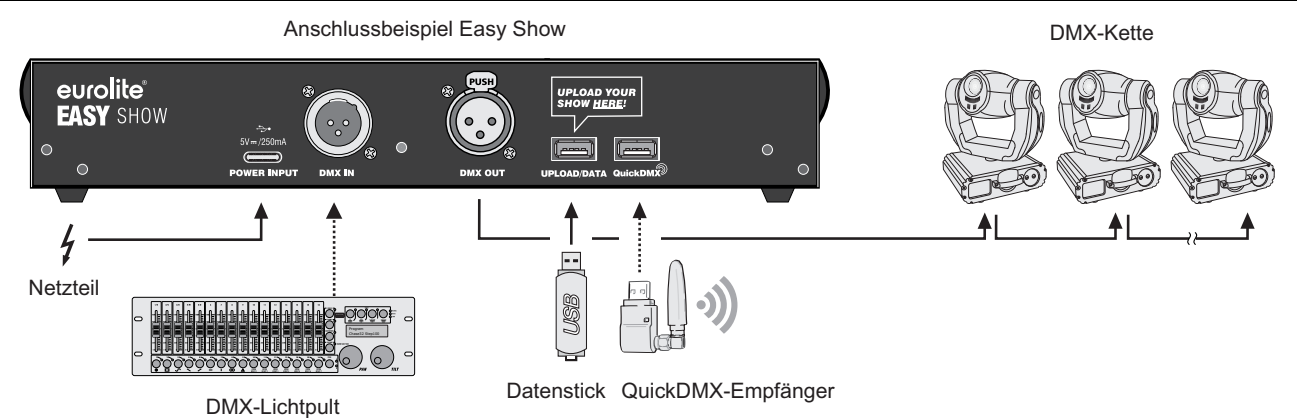

#### **Schritt 1: USB-Datenstick anschließen**

Easy Show ist die denkbar einfachste Möglichkeit Ihre Scheinwerfer zu steuern. Damit das Gerät funktioniert, stecken Sie zuerst den mitgelieferten USB-Stick in die Buchse **UPLOAD/DATA**. Auf dem Stick sind alle Programme und Einstellungen gespeichert.

#### **Hinweis**

**Wir empfehlen Ihnen dringend eine Sicherungskopie von diesem USB-Stick anzufertigen. Sollte der Stick verloren gehen oder Dateien unbeabsichtigt gelöscht werden, können Sie mit der Sicherungskopie wie gewohnt weiter arbeiten.** 

#### **Schritt 2: Stromversorgung herstellen**

Verbinden Sie das mitgelieferte Netzteil mit der Buchse **POWER INPUT** und stecken Sie es in eine Steckdose. Nach dem Gebrauch den Netzstecker wieder trennen, um unnötigen Stromverbrauch zu vermeiden.

#### **Schritt 3: Scheinwerfer anschließen**

Verbinden Sie den Ausgang **DMX OUT** mit dem DMX-Eingang des ersten Geräts über ein 3-poliges DMX-Kabel. Schließen Sie dann den DMX-Ausgang des ersten Geräts der Kette an den DMX-Eingang des nächsten Geräts an. Verbinden Sie immer einen Ausgang mit dem Eingang des nächsten Geräts bis alle Geräte angeschlossen sind. Beim letzten Scheinwerfer wird oft empfohlen, dass ein Abschlusswiderstand eingesetzt wird. Das ist in den allermeisten Fällen nicht nötig. Nur wenn Sie ein willkürliches Flackern oder Zucken bei Ihren Scheinwerfern feststellen, kann dies ein Problemlöser sein.

#### **Schritt 4: QuickDMX-Funkempfänger verwenden**

Easy Show hat eine zweite USB-Buchse, die mit **QuickDMX** beschriftet ist. Hier können Sie einen optionalen Funksender bzw. Funkempfänger für das QuickDMX-System von Eurolite einstecken. Das Steuersignal kann dadurch bspw. per Funk an Scheinwerfer mit einem QuickDMX-Empfänger gesendet werden. Dieser ist bei einigen Scheinwerfern bereits integriert, bei anderen Scheinwerfern kann er nachgerüstet werden. Wie die Sender und Empfänger eingestellt werden, entnehmen Sie bitte der jeweiligen Anleitung.

#### **Schritt 5: DMX-Adressierung der Schweinwerfer**

Zuletzt stellen Sie bei den Scheinwerfern die entsprechende Startadresse und ggf. den DMX-Modus ein. Welche Startadresse und welcher Modus benötigt werden, erfahren Sie im nächsten Kapitel.

#### **KLS-Systeme**

Adressieren Sie KLS-Systeme nach folgender Tabelle. Um mehrere Systeme synchron zu steuern, müssen diese die gleiche Startadresse und den gleichen Modus erhalten.

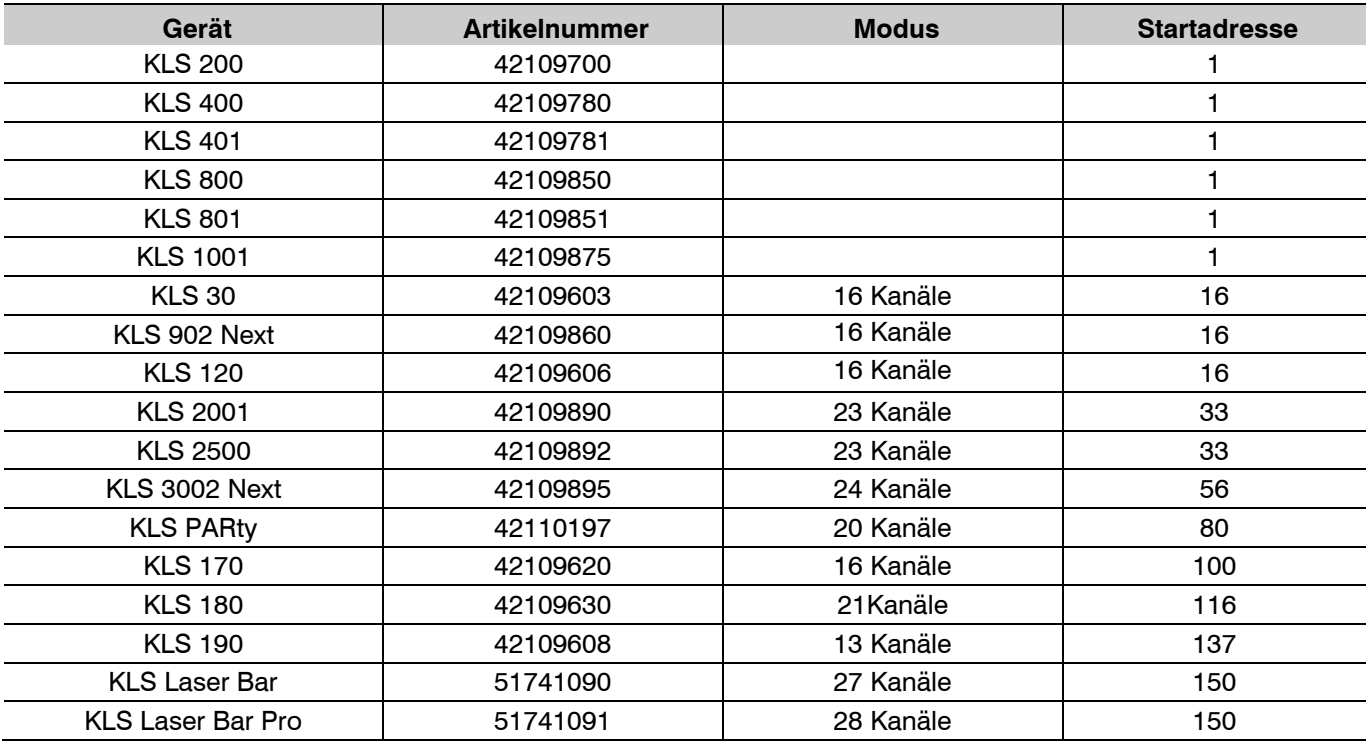

#### **RGB-Scheinwerfer (3in1)**

Es können grundsätzlich alle RGB-Scheinwerfer mit 3 Steuerkanälen genutzt werden (Kanal 1: Rot, Kanal 2: Grün Kanal 3: Blau). Für die Geräte sind 4 Startadressen vorhanden. Betreiben Sie nur einen Scheinwerfer, verwenden Sie die erste Startadresse, d. h. die 4. Betreiben Sie zwei Scheinwerfer, verwenden Sie die ersten beiden Startadressen und so weiter. Betreiben Sie mehr als vier Scheinwerfer, beginnen Sie beim fünften Gerät wieder von vorn, d. h. mit der 4.

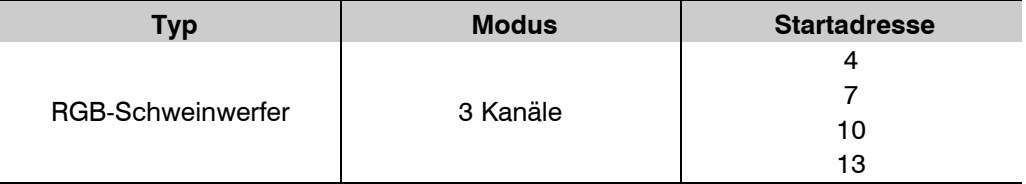

Kompatible RGB-Scheinwerfer von Eurolite sind unter anderem:

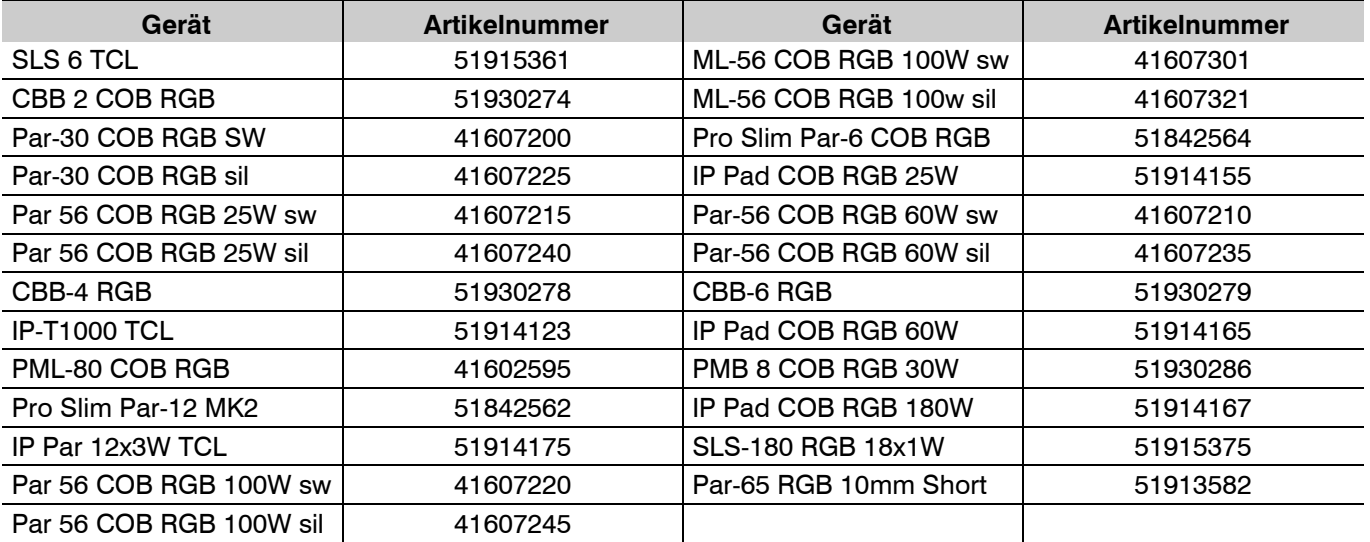

#### **RGBW-Scheinwerfer (4in1)**

Es können grundsätzlich alle RGBW-Scheinwerfer mit 4 Steuerkanälen genutzt werden (Kanal 1: Rot, Kanal 2: Grün, Kanal 3: Blau, Kanal 4: Weiß). Für die Geräte sind 4 Startadressen vorhanden. Betreiben Sie nur einen Scheinwerfer, verwenden Sie die erste Startadresse, d. h. die 16. Betreiben Sie zwei Scheinwerfer, verwenden Sie die ersten beiden Startadressen und so weiter. Betreiben Sie mehr als vier Scheinwerfer, beginnen Sie beim fünften Gerät wieder von vorn, d. h. mit der 16.

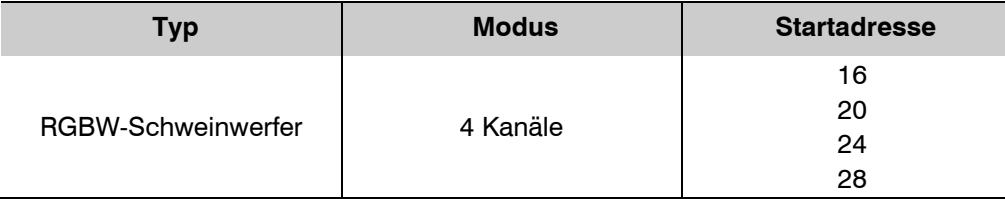

Kompatible RGBW-Scheinwerfer von Eurolite sind unter anderem:

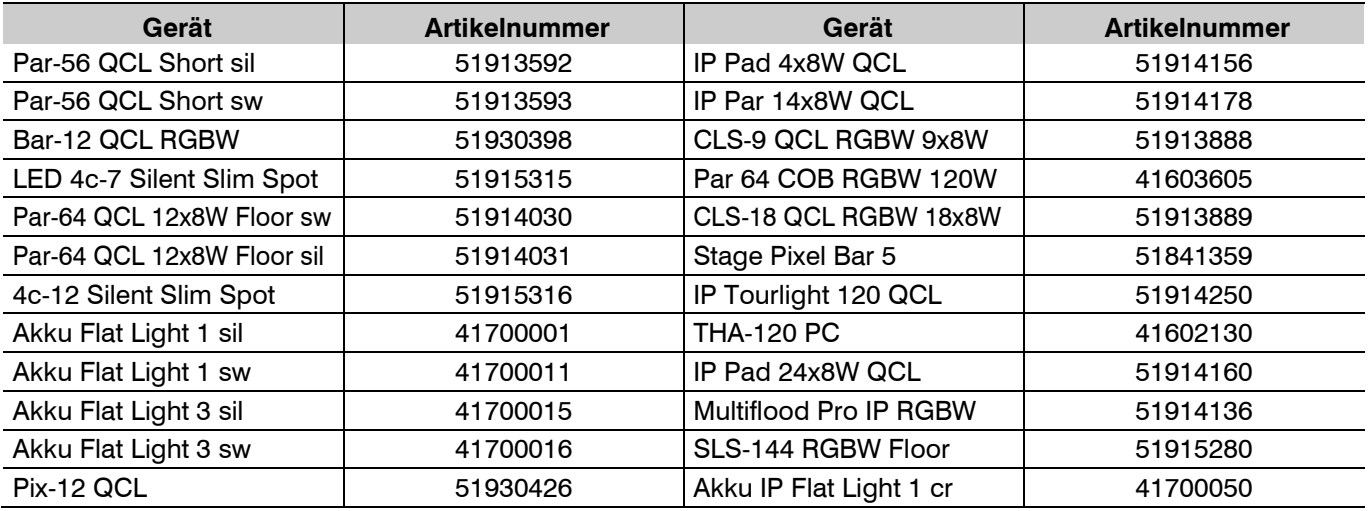

#### **RGB+UV-Scheinwerfer (4in1)**

Es können grundsätzlich alle RGB+UV-Scheinwerfer mit 4 Steuerkanälen genutzt werden (Kanal 1: Rot, Kanal 2: Grün, Kanal 3: Blau, Kanal 4: UV). Für die Geräte sind 2 Startadressen vorhanden. Verwenden Sie die Startadresse 486 für den ersten Scheinwerfer und 490 für den zweiten. Betreiben Sie mehr als zwei Scheinwerfer, verwenden Sie die beiden Startadressen abwechselnd.

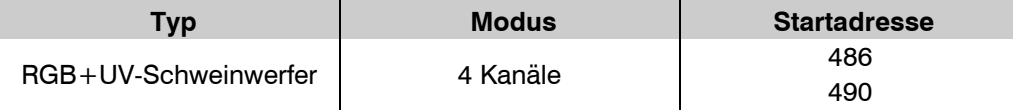

Kompatible RGB+UV-Scheinwerfer von Eurolite sind unter anderem:

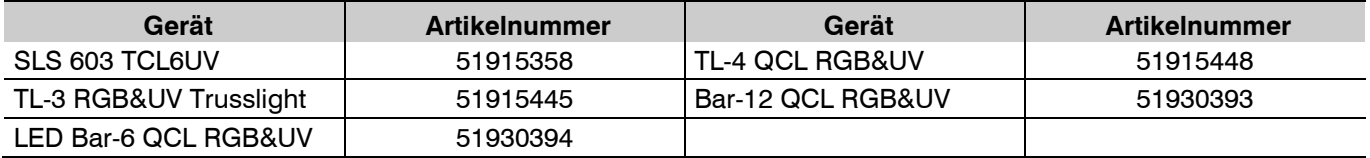

#### **RGBAW-Scheinwerfer (5in1)**

Es können grundsätzlich alle RGBAW-Scheinwerfer mit 5 Steuerkanälen genutzt werden (Kanal 1: Rot, Kanal 2: Grün, Kanal 3: Blau, Kanal 4: Amber, Kanal 5: Weiß). Für die Geräte sind 4 Startadressen vorhanden. Betreiben Sie nur einen Scheinwerfer, verwenden Sie die erste Startadresse, d. h. die 36. Betreiben Sie zwei Scheinwerfer, verwenden Sie die ersten beiden Startadressen und so weiter. Betreiben Sie mehr als vier Scheinwerfer, beginnen Sie beim fünften Gerät wieder von vorn, d. h. mit der 36.

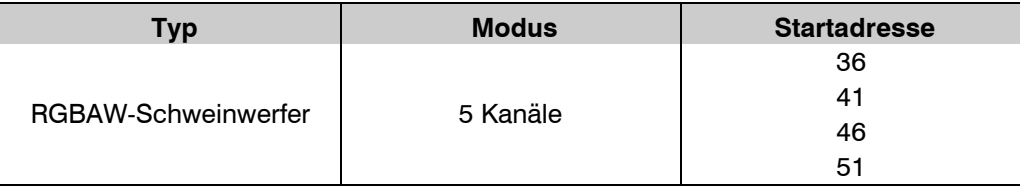

Kompatible RGBAW-Scheinwerfer von Eurolite sind unter anderem:

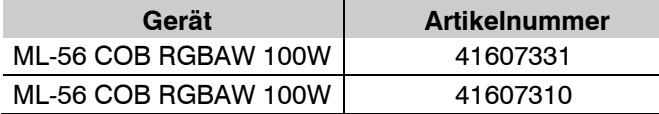

#### **RGBWA+UV-Scheinwerfer (6in1)**

Es können grundsätzlich alle RGBWA+UV-Scheinwerfer mit 6 Steuerkanälen genutzt werden (Kanal 1: Rot, Kanal 2: Grün, Kanal 3: Blau, Kanal 4: Weiß, Kanal 5: Amber, Kanal 6: UV). Für die Geräte sind 4 Startadressen vorhanden. Betreiben Sie nur einen Scheinwerfer, verwenden Sie die erste Startadresse, d. h. die 56. Betreiben Sie zwei Scheinwerfer, verwenden Sie die ersten beiden Startadressen und so weiter. Betreiben Sie mehr als vier Scheinwerfer, beginnen Sie beim fünften Gerät wieder von vorn, d. h. mit der 56.

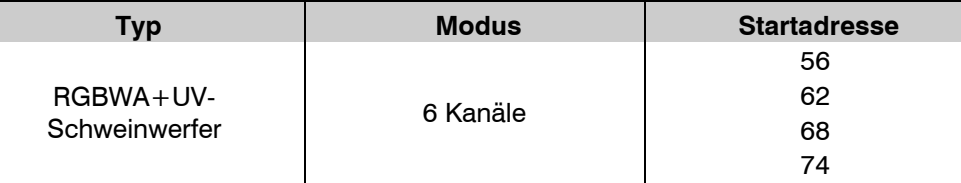

Kompatible RGBWA+UV-Scheinwerfer von Eurolite sind unter anderem:

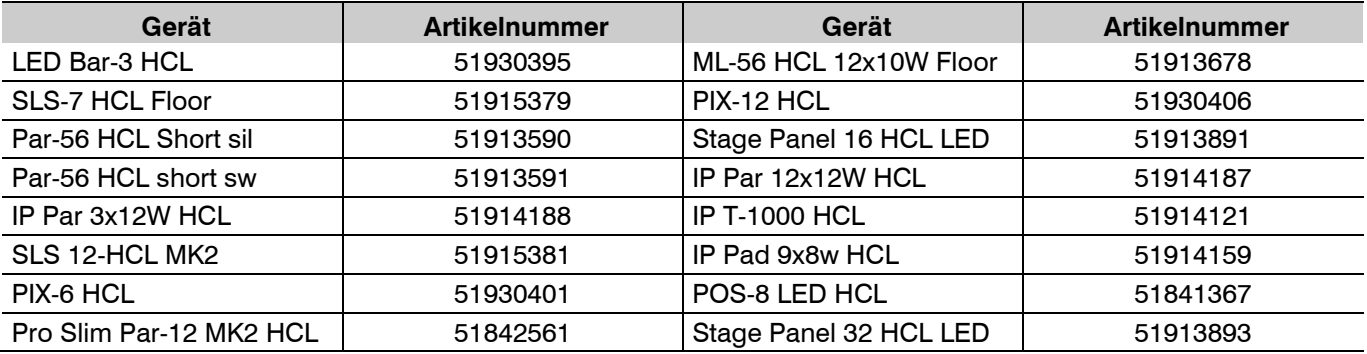

#### **RGB/CW/WW/A/UV-Scheinwerfer (7in1)**

Es können grundsätzlich alle RGB/CW/WW/A/UV-Scheinwerfer mit 7 Steuerkanälen genutzt werden (Kanal 1: Rot, Kanal 2: Grün, Kanal 3: Blau, Kanal 4: Kaltweiß, Kanal 5: Warmweiß, Kanal 6: Amber; Kanal 7: UV). Für die Geräte sind 2 Startadressen vorhanden. Verwenden Sie die Startadresse 178 für den ersten Scheinwerfer und 185 für den zweiten. Betreiben Sie mehr als zwei Scheinwerfer, verwenden Sie die beiden Startadressen abwechselnd.

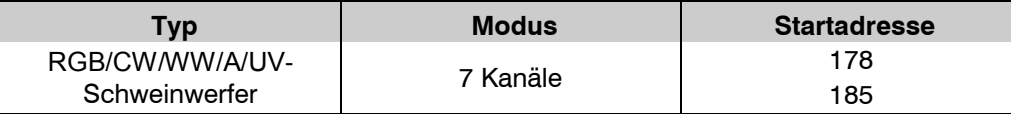

Kompatible RGBWA+UV-Scheinwerfer von Eurolite sind unter anderem:

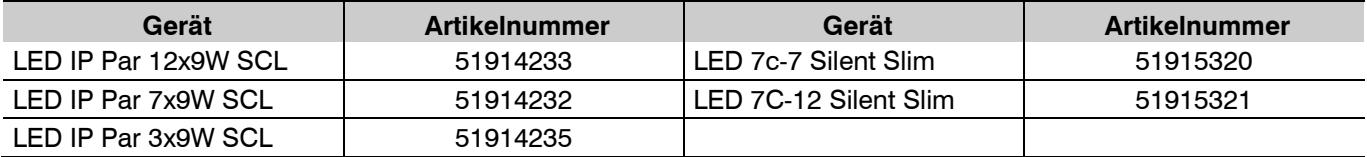

#### **Lichteffekte**

Adressieren Sie diese Geräte von Eurolite nach folgender Tabelle. Um mehrere Systeme synchron zu steuern, müssen diese die gleiche Startadresse und den gleichen Modus erhalten.

Kompatible Effektgeräte von Eurolite sind:

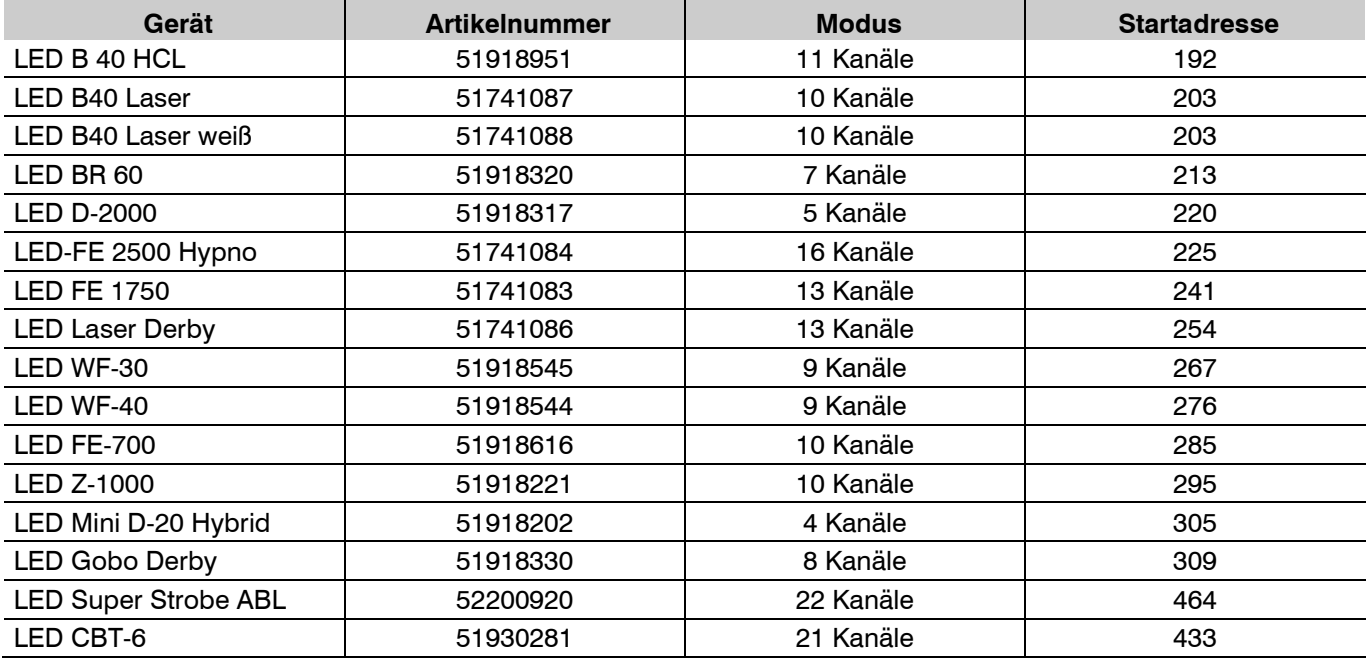

#### **Moving Heads**

Adressieren Sie diese Geräte von Eurolite nach folgender Tabelle. Verwenden Sie die gleiche Startadresse beim Einsatz mehrerer Geräte vom gleichen Typ.

#### **Tipp**

Die Geräte sollten mit dem Display in die Richtung aufgestellt werden, in die das Licht abstrahlt. Für eine gute Wirkung verwenden Sie eine gerade Anzahl an Moving Heads und invertieren jedes zweite Gerät in Pan und Tilt. Diese Einstellung nehmen Sie direkt an den Geräten vor. Die Scheinwerfer arbeiten dann gegenläufig, wodurch sich ein sehr schönes Bild ergibt.

Kompatible Moving Heads von Eurolite sind:

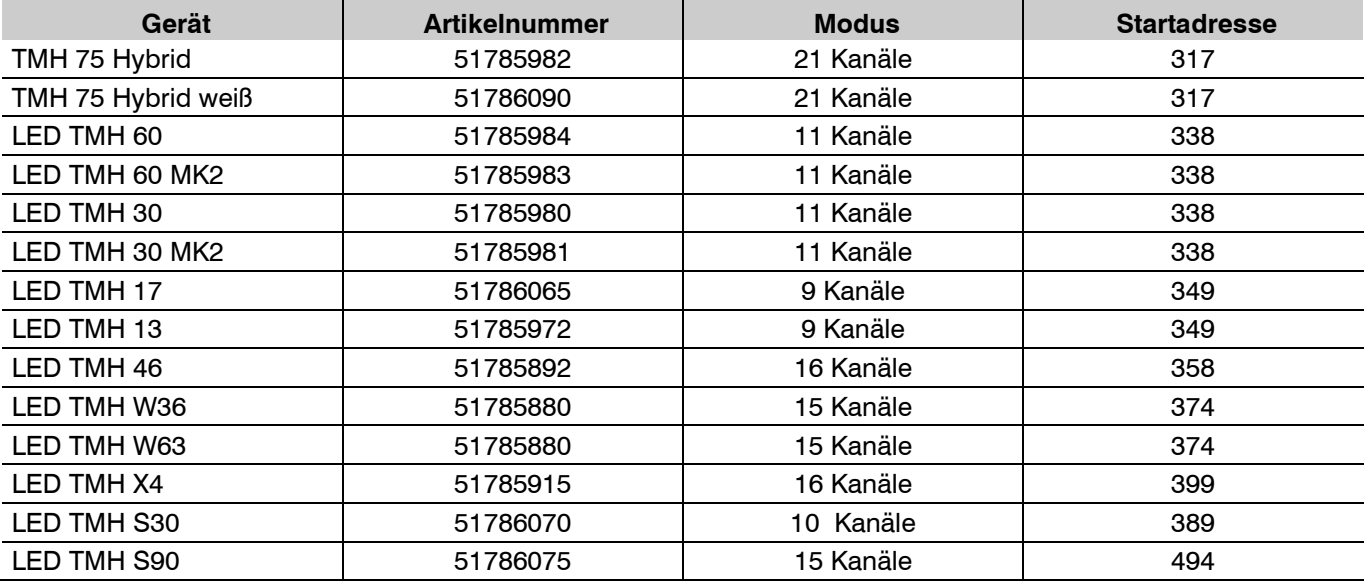

#### **Scanner**

Auch Scanner vom gleichen Typ verwenden die gleiche Startadresse. Jedes zweite Gerät sollte in Pan invertiert werden, damit die horizontale Achse gegenläufig arbeitet oder die Pan- und Tilt-Achse, wenn beide Achsen gegenläufig laufen sollen.

Kompatible Scanner von Eurolite sind:

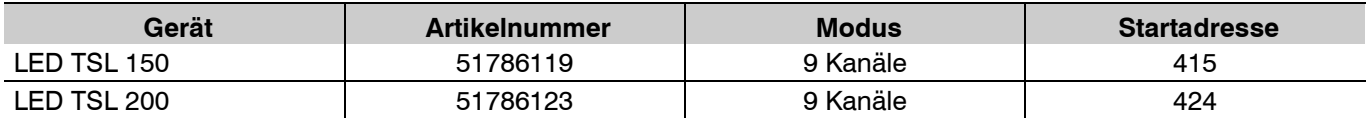

# **LICHTSTEUERUNG**

Sobald der Easy Show am Strom angeschlossen ist, der USB-Datenstick eingesteckt ist und Sie die Scheinwerfer richtig verkabelt und adressiert haben, können Sie mit der Lichtsteuerung beginnen. Nach dem Einschalten blendet das Display kurz die Version der Firmware ein und das Gerät startet mit der letzten Einstellung. In diesem Kapitel werden die Grundfunktionen des Geräts erklärt, für die Sie die vier kreisförmig angeordneten Menütaster nicht benötigen. Um nicht versehentlich etwas zu verstellen, sollten Sie die Taster einfach nicht benutzen.

#### **Farbmodus**

Auf der linken Seite finden Sie die Tastengruppe STATIC COLORS. Drücken Sie einen dieser Tasten, leuchten die angeschlossenen Scheinwerfer in der entsprechenden Farbe. Das Display zeigt die Farbe an, z. B. "STCL01" für Rot. Kann ein Scheinwerfer eine Farbe nicht darstellen, wird entweder eine ähnliche Farbe dargestellt oder bei einigen Lichteffekten die gesplitteten Farben, aus denen diese Farbe sich zusammensetzt. Bei UV, dem beliebten Schwarzlichteffekt, leuchten nur die Scheinwerfer, die diese Farbe auch darstellen können.

#### **Farbwechselprogramme**

In der Mitte finden sich insgesamt 24 Tasten, über die Sie verschiedene automatische Lauflichter aufrufen können. Zum Starten eines Programms drücken Sie die Programmtaste. Die LED der Taste blinkt und das Display zeigt das Programm an, z. B. "PART01 ►" für Partyprogramm 1. Ein erneuter Druck auf die Taste stoppt das Programm an der aktuellen Position und die Taste leuchtet dauerhaft.

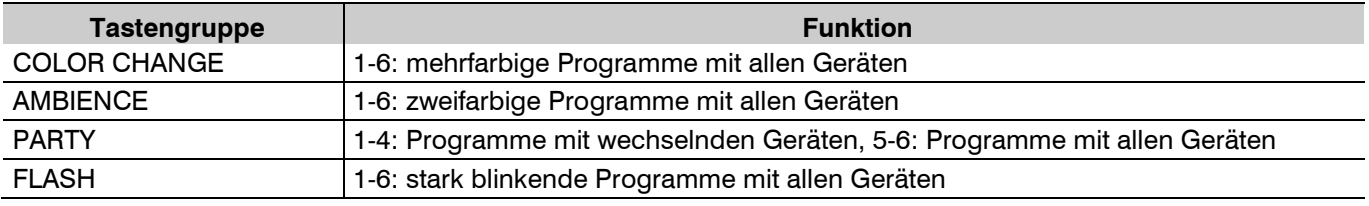

#### **Helligkeit und Geschwindigkeit einstellen**

Mit den 3 Fadern und Funktionstasten auf der rechten Seite können Sie Programme und Stimmungen einstellen. Das Gerät speichert die Einstellungen für SPEED TIME und FADE für jede Programmtaste, wodurch sie beim nächsten Aufrufen der Programme auch nach dem Ausschalten beibehalten werden. Dafür vor dem Ausschalten des Geräts 10 Sekunden nach der Einstellung warten. Beachten Sie auch, dass beim Umschalten von Programmen die Fader ggf. erneut bewegt werden müssen, damit sie wirken. Das Display zeigt alle Einstellungen an:

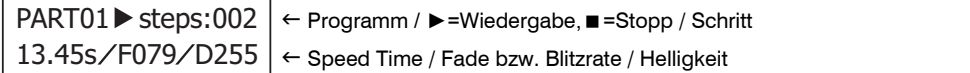

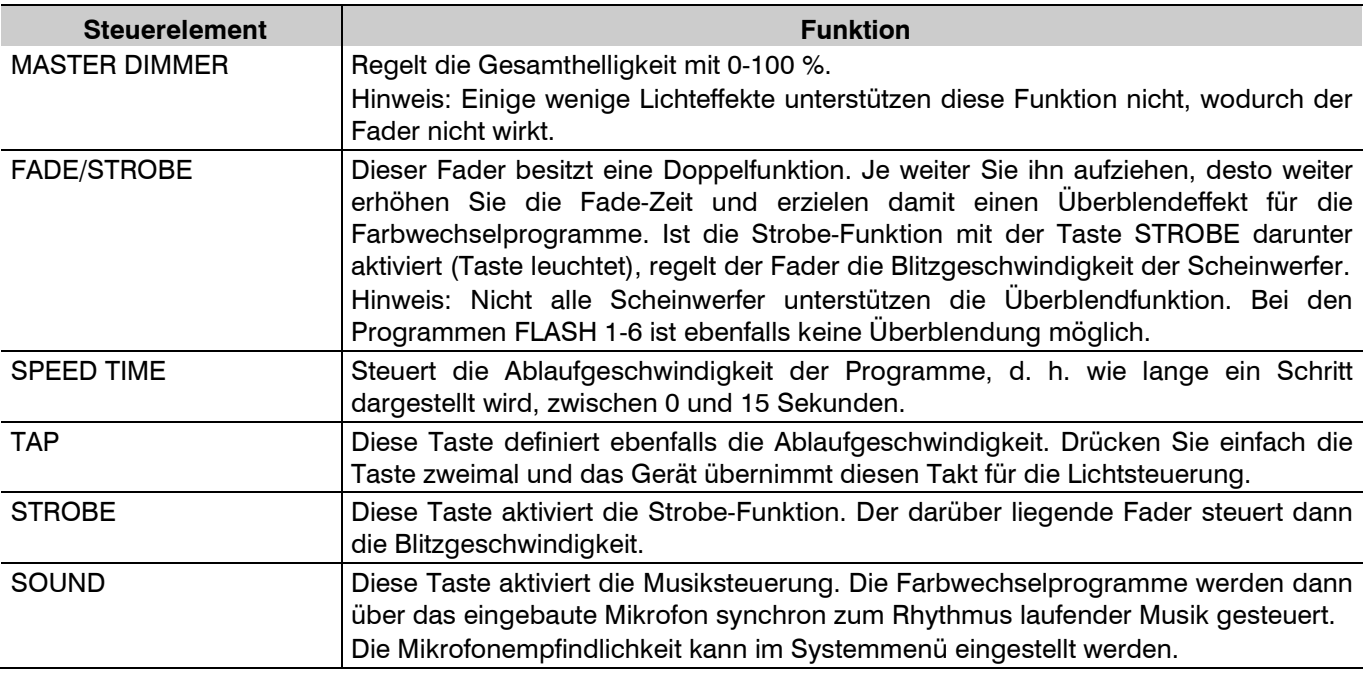

#### **Hinweis**

Bei Scannern und Moving Heads sind zu schnelle Abläufe nicht sinnvoll. Die Bewegung und die Farbräder kommen mit hohen Geschwindigkeiten nicht mit und das Licht wird sehr chaotisch.

### **ERWEITERTE FUNKTIONEN**

In diesem Kapitel erfahren Sie, wie Sie wichtige Systemeinstellungen ändern und das Gerät als DMX-Rekorder nutzen.

#### **Systemmenü**

Drücken Sie die Taste **MENU/BACK**, um die Systemeinstellungen aufzurufen. Verwenden Sie die Tasten ▼/▲ zur Navigation und zum Einstellen der Optionen. Mit der Taste **ENTER** springen Sie eine Menüebene vorwärts. Mit **BACK** springen Sie rückwärts und verlassen das Systemmenü.

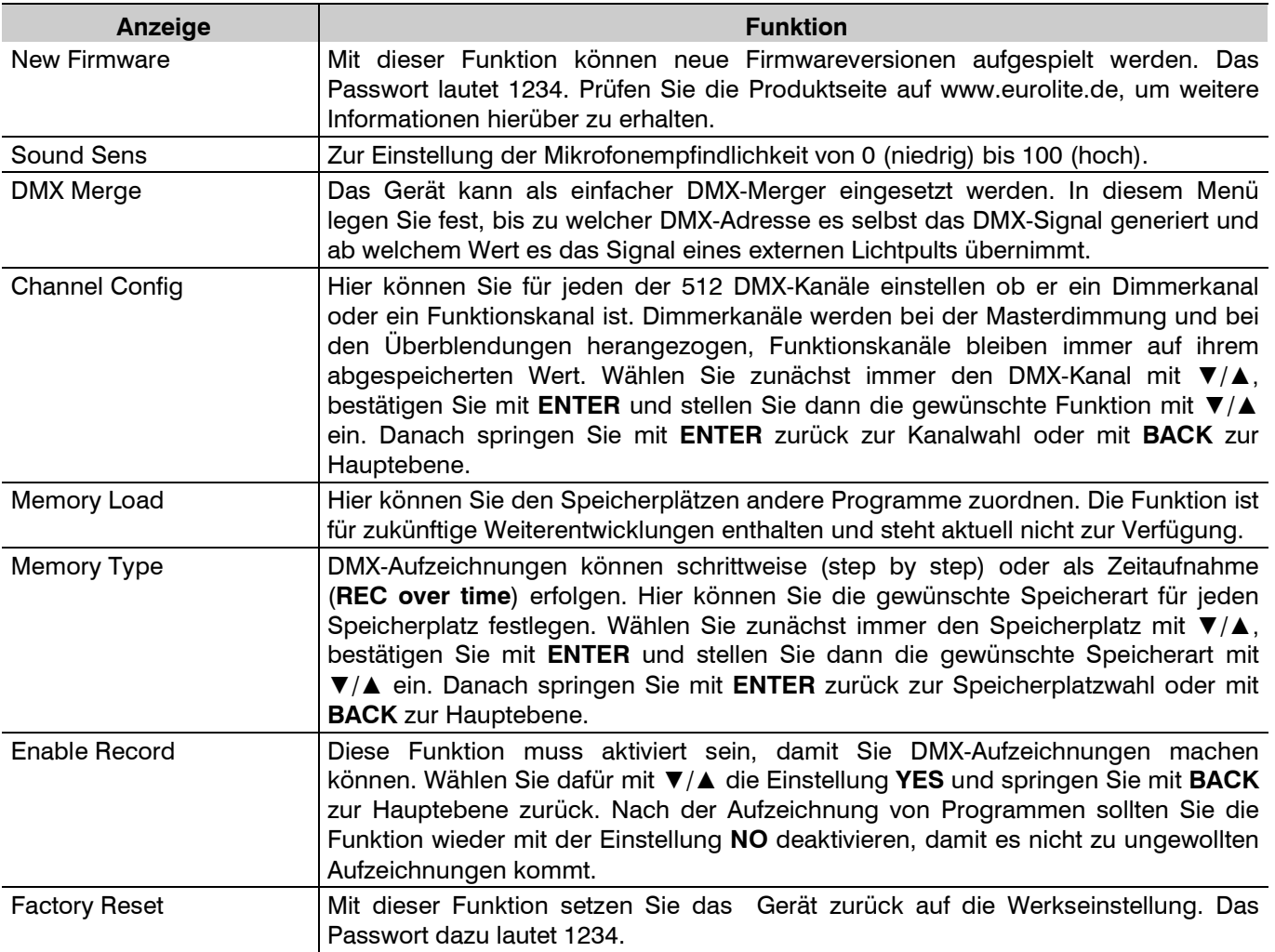

#### **Betrieb als DMX-Rekorder**

Easy Show lässt sich als DMX-Rekorder nutzen, um eigene Stimmungen und Lauflichter von einem anderen Lichtpult aufzuzeichnen. Schließen Sie dazu das Lichtpult an den Eingang **DMX IN** an. Der DMX-Ausgang ist für Ihre Scheinwerfer vorgesehen. Es stehen 24 Speicherplätze über die vier **Tastengruppen 1-6** in der Mitte zur Verfügung. Die Aufzeichnungen können schrittweise (step by step) oder als Zeitaufnahme (REC over time) erfolgen. Nutzen Sie die Speicherart **step by step**, wenn Sie die Überblendfunktion benötigen. Die Speicherart **REC over time** hingegen ermöglicht es Ihnen komplexe Abläufe eines größeren Pultes aufzuzeichnen. Die gespeicherten Programme lassen sich aufrufen und regeln wie in Kapitel Lichtsteuerung beschrieben.

#### **Speicherart Step by step**

- 1. Aktivieren Sie die Aufnahmefunktion im Menüpunkt **Enable Record**.
- 2. Wählen Sie im Menüpunkt **Memory Type** die Speicherart **step by step** für den gewünschten Speicherplatz.
- 3. Verlassen Sie das Menü mit **BACK**.
- 4. Drücken Sie **kurz** die Taste des Speicherplatzes für die Aufzeichnung.
- 5. Drücken Sie die Speicherplatztaste erneut für **3 Sekunden**. Das Display zeigt den Speicherplatz und **steps:000**

CLCG01 steps:000 press 3s to save

- 6. Erstellen Sie auf Ihrem Lichtpult die erste Stimmung und drücken Sie **kurz** die Speicherplatztaste, um den ersten Schritt zu speichern. Das Display zeigt nun **steps:001**.
- 7. Wiederholen Sie Schritt 6, um weitere Schritte aufzuzeichnen.
- 8. Drücken Sie zum Schluss die Speicherplatztaste für **3 Sekunden**, um die Aufzeichnung zu speichern.
- 9. Aufzeichnungen können im Nachhinein nicht verändert oder ergänzt werden. Durch langes Drücken einer Speicherplatztaste wird die hinterlegte Programmierung gelöscht.

#### **Speicherart REC over time**

- 1. Aktivieren Sie die Aufnahmefunktion im Menüpunkt **Enable Record**.
- 2. Wählen Sie im Menüpunkt **Memory Type** die Speicherart **REC over time** für den gewünschten Speicherplatz.
- 3. Verlassen Sie das Menü mit **BACK**.
- 4. Drücken Sie **kurz** die Taste des Speicherplatzes für die Aufzeichnung.
- 5. Drücken Sie die Speicherplatztaste erneut für **3 Sekunden**.
	- Das Display zeigt den Speicherplatz und die Dauer der Aufzeichnung.

CLCG03 00:00:00 press 3s to save

- 6. Drücken Sie **kurz** die Speicherplatztaste, um die Aufzeichnung zu starten. Das Display blendet nun ► ein.
- 7. Drücken Sie kurz die Speicherplatztaste, um die Aufzeichnung zu beenden. Das Display blendet nun **=** ein.
- 8. Drücken Sie zum Schluss die Speicherplatztaste für **3 Sekunden**, um die Aufzeichnung zu speichern.
- 9. Aufzeichnungen können im Nachhinein nicht verändert oder ergänzt werden. Durch langes Drücken einer Speicherplatztaste wird die hinterlegte Programmierung gelöscht.

#### **Hinweis**

**Die Aufzeichnungen werden auf dem USB-Datenstick gespeichert. Sie können den Stick ganz einfach auf einem Computer vervielfältigen, um bspw. Sicherungskopien zu erstellen. Dadurch ist es Ihnen möglich, nach einem Defekt oder versehentlichen Löschen von Programmen mit der Sicherungskopie weiter zu arbeiten. Verleiher können diese Funktion nutzen, um besondere Setups auf unterschiedlichen USB-Sticks für ihre Kunden zu speichern.** 

# **REINIGUNG UND WARTUNG**

Das Produkt ist bis auf eine gelegentliche Reinigung für Sie wartungsfrei. Zur Reinigung können Sie ein fusselfreies, angefeuchtetes Tuch verwenden. Überlassen Sie Reparaturen einem Fachmann.

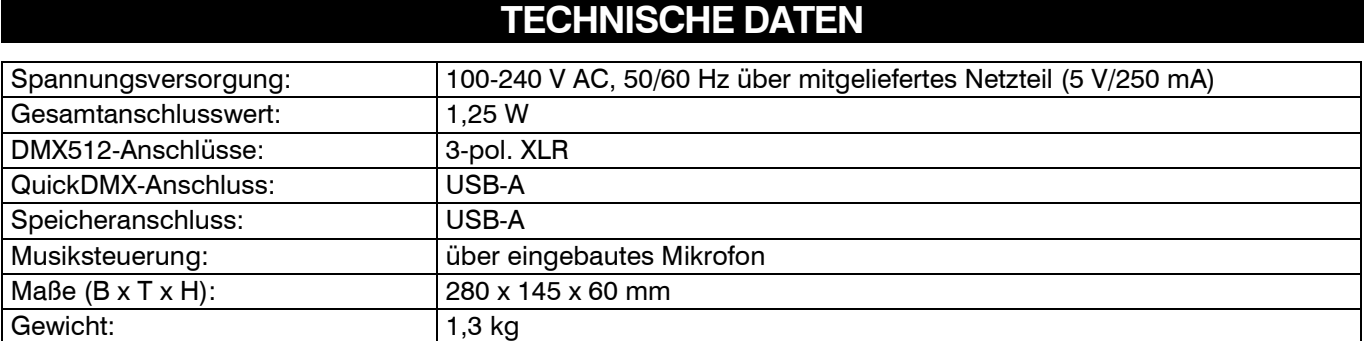

Technische Daten können im Zuge der Weiterentwicklung des Produkts ohne vorherige Ankündigung geändert werden.

#### Steckerbelegung:

**DMX-Ausgang** 

XLR-Einbaubuchse:

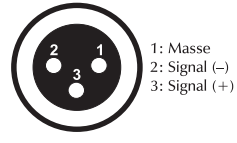

XLR-Einbaustecker:

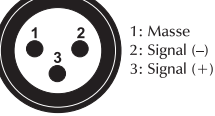

**DMX-Eingang** 

**QuickDMX-Anschluss** 

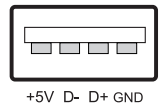

16 • DE

### **CONTENTS**

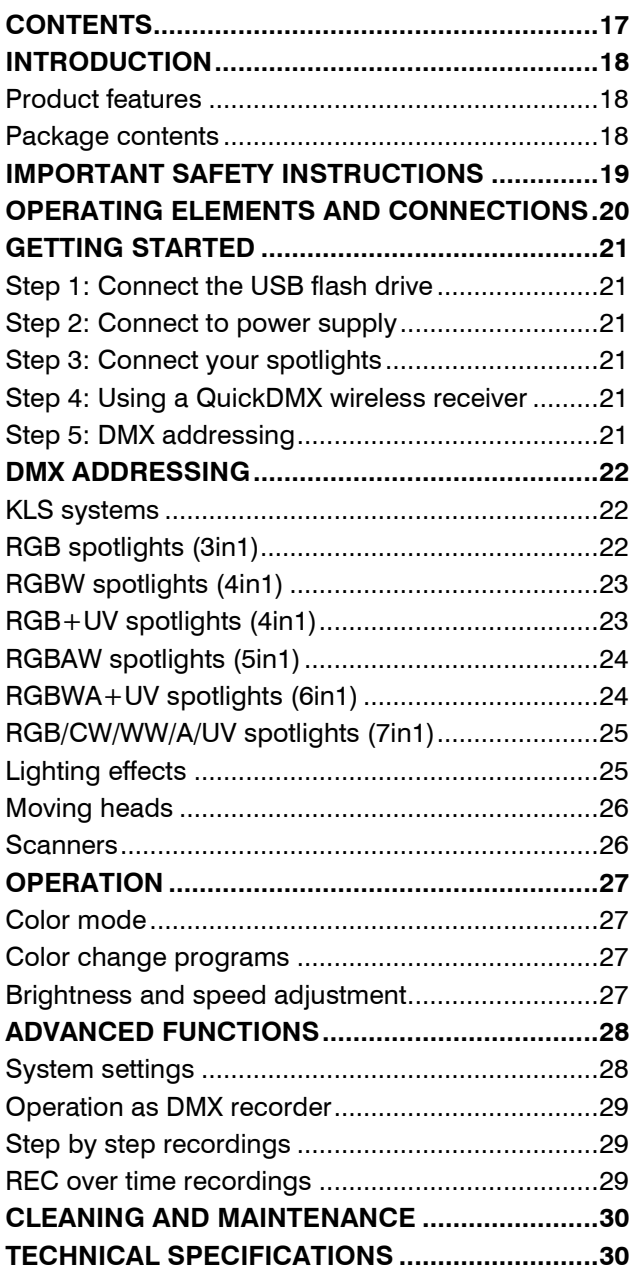

D00113864, version 1.0, publ. 09/08/2021

For product updates, documentation, software and support please visit www.eurolite.de. You can find the latest version of this user manual in the product's download section.

© 2021 Eurolite. All rights reserved.

No part of this document may be reproduced in any form without the written permission of the copyright owner. The contents of this document are subject to revision without notice due to continued progress in methodology, design, and manufacturing. Eurolite shall have no liability for any error or damage of any kind resulting from the use of this document.

All trademarks mentioned herein are the property of their respective owners.

# **INTRODUCTION**

#### **Experience Eurolite.**

Product videos, suitable accessories, firmware and software updates, documentation and the latest news about the brand. You will find this and much more on our website. You are also welcome to visit our YouTube channel and find us on Facebook

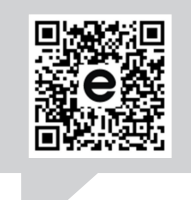

www.eurolite.de

П

www.youtube.com/ You title eurolitevideo

> www.facebook.com/ **Eurolitefans**

Welcome to Eurolite! Easy Show is a light controller designed to be as simple as possible, already programmed for a large number of fixtures. You can therefore simply connect your fixtures to the DMX output, set the start addresses and immediately call up 12 different colors and 24 show programs. If you want to use this basic function, follow the explanations in the main part of this manual.

Easy Show can also be used as a DMX recorder. This allows you to create your own moods and programs with any DMX controller and transfer them to Easy Show. The unit provides a DMX input for this purpose. This function is ideal for experienced lighting technicians who prepare the device for inexperienced users. Read about this in the chapter Advanced functions.

Users of this product are recommended to carefully read all warnings in order to protect yourself and others from damage. Please keep this manual for future needs and pass it on to further owners.

#### **Product features**

- Ideal for colored LED spotlights, KLS systems, moving lights and lighting effects
- No programming required, simply connect your spotlights and get started
- All spotlights can be freely combined to a show
- 12 color schemes and 24 chases directly available
- Controls for overall brightness, running speed, fade time and strobe effect
- Can also be used as DMX recorder for your own projects
- Data storage on USB flash drives
- QuickDMX connector for wireless DMX connection
- Backlit LCD display
- Compact desktop console
- Includes USB flash drive, USB plug-in power adapter and mounting brackets

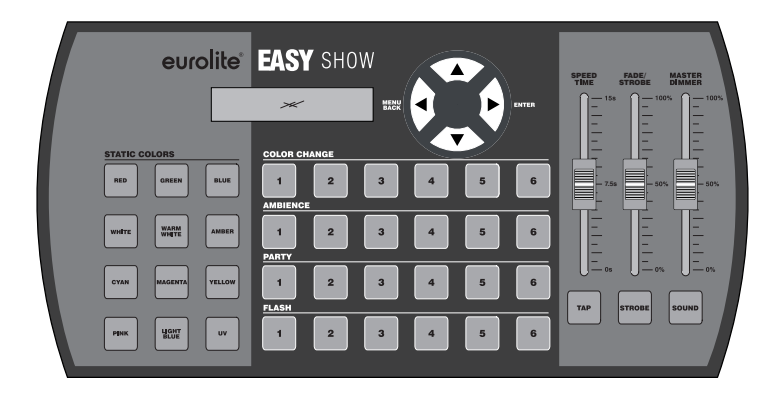

#### **Package contents**

- EASY Show
- Power adapter
- Mounting brackets
- Mini USB flash drive
- These instructions

# **IMPORTANT SAFETY INSTRUCTIONS**

### **CAUTION!**

∕≬`

 $\sqrt{2}$ 

**Operating conditions**  This device has been designed for indoor use only. Keep this device away from rain and moisture.

#### **DANGER!**

**Electric shock caused by short-circuit**  Be careful with your operations. With a dangerous voltage you can suffer a dangerous electric shock when touching the wires!

- Please read these operating instructions carefully before using the product. They contain important information for the correct use of your product. Please keep them for future reference.
- Only use the product according to the instructions given herein. Damages due to failure to follow these operating instructions will void the warranty! We do not assume any liability for any resulting damage.
- We do not assume any liability for material and personal damage caused by improper use or noncompliance with the safety instructions. In such cases, the warranty/guarantee will be null and void.
- Unauthorized rebuilds or modifications of the product are not permitted for reasons of safety and render the warranty invalid.
- Never open any part of the product to prevent a possible electric shock.
- IMPORTANT: This product is not an outdoor product! Only for indoor use! Do not use this device near water. The recommended temperature range is -5 to  $+45$  °C.
- To clean the unit, disconnect it from the power source.
- Only use a soft cloth, never use any solvent.
- Do not touch the power cord and connectors with wet hands as it may cause electric shock.
- This product is not a toy. Keep it out of the reach of children and pets. Do not leave packaging material lying around carelessly.
- This unit corresponds to all required directives of the EU and is therefore marked with  $\mathsf{CE}$ .

#### **Intended use**

EASY Show serves for easy and convenient operation of KLS systems, moving lights, lighting effects and LED spotlights.

#### **Disposal of old equipment**

When to be definitively put out of operation, take the product to a local recycling plant for a disposal which is not harmful to the environment. Devices marked with this symbol must not be disposed of as household waste. Contact your retailer or local authorities for more information. Remove any inserted batteries and dispose of them separately from the product.

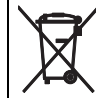

You as the end user are required by law (Battery Ordinance) to return all used batteries/rechargeable batteries. Disposing of them in the household waste is prohibited. You may return your used batteries free of charge to collection points in your municipality and anywhere where batteries/rechargeable batteries are sold. By disposing of used devices and batteries correctly, you contribute to the protection of the environment.

# **OPERATING ELEMENTS AND CONNECTIONS**

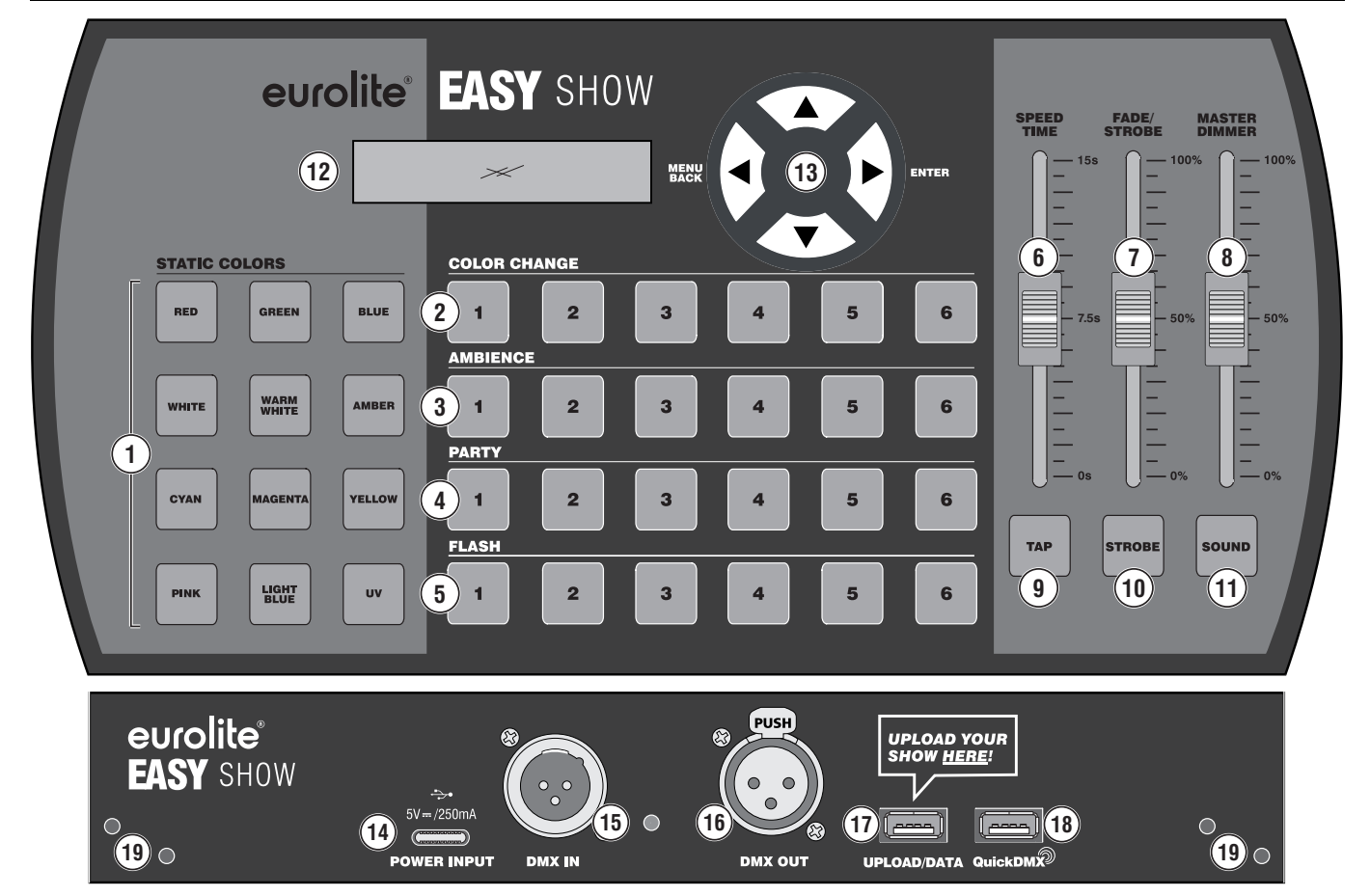

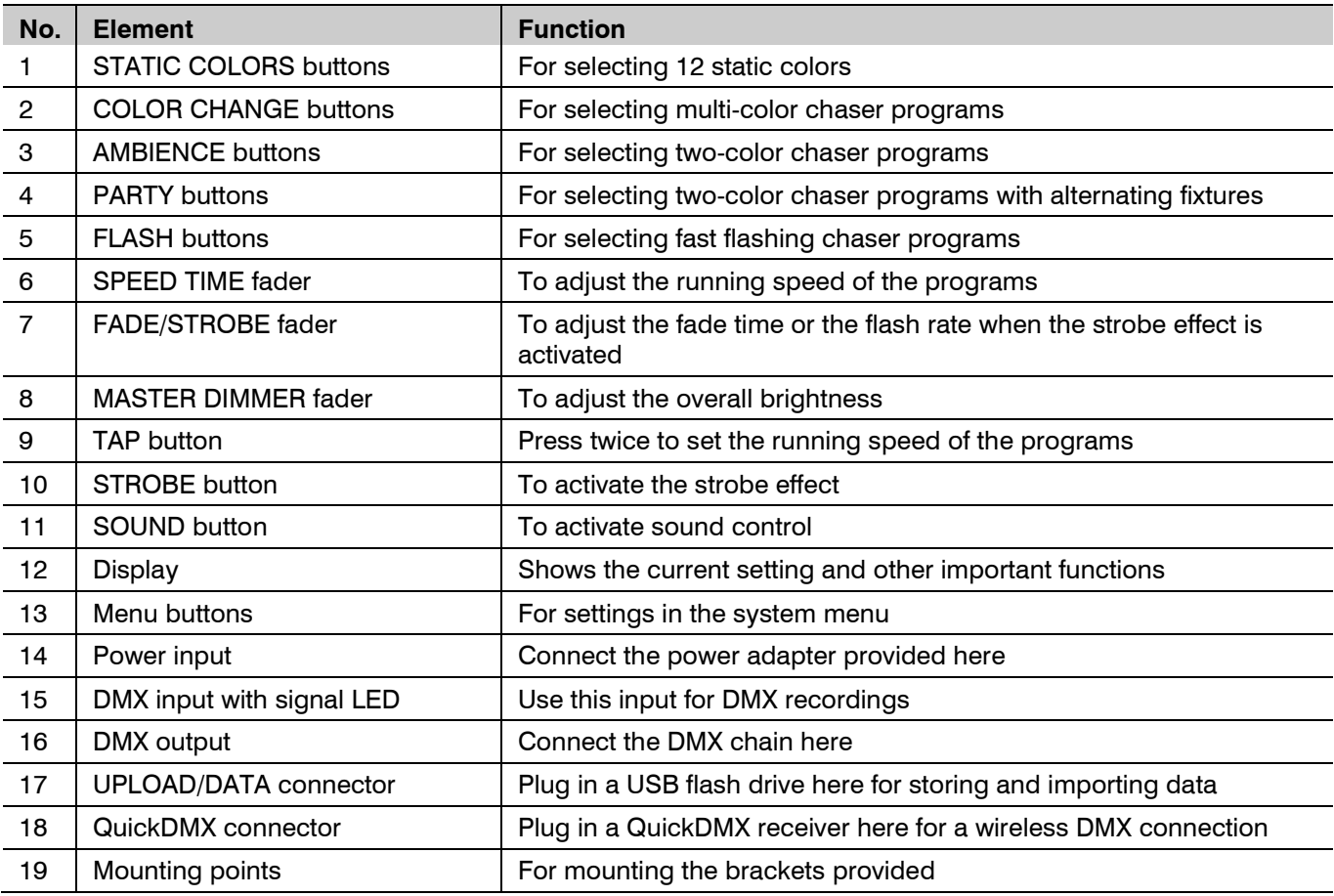

### **GETTING STARTED**

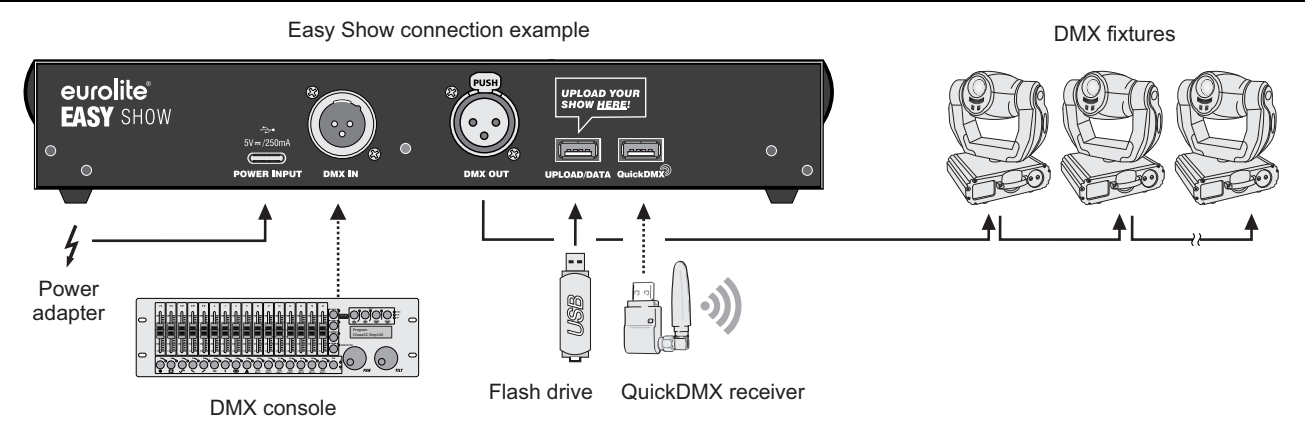

#### **Step 1: Connect the USB flash drive**

Easy Show is the easiest way imaginable to control your spotlights. In order for the device to work, first plug the supplied USB flash drive into the **UPLOAD/DATA** USB port. All programs and settings are stored on the flash drive.

#### **Note**

**We strongly recommend that you make a backup copy of the flash drive. If the drive is lost or files are accidentally deleted, you can continue working with the backup copy as usual.** 

#### **Step 2: Connect to power supply**

Connect the power adapter provided to the **POWER INPUT** jack and plug it into a power outlet. After use, disconnect the power plug again to avoid unnecessary power consumption.

#### **Step 3: Connect your spotlights**

Connect the **DMX OUT** socket to the DMX input of the first fixture using a 3-pin DMX cable. Then connect the DMX output of the first fixture in the chain to the DMX input of the next fixture. Always connect one output to the input of the next fixture until all fixtures are connected. For the last fixture, it is often recommended that a terminator be used. In most cases this is not necessary. Only if you notice a random flickering or twitching in your fixtures, this can be a problem solver.

#### **Step 4: Using a QuickDMX wireless receiver**

Easy Show features a second USB port marked with **QuickDMX**. Here you can plug in an optional wireless transmitter or receiver for the QuickDMX system from Eurolite. You can use this connector for wireless transmission of DMX control signals to fixtures with a QuickDMX receiver. The receiver is already integrated in some fixtures, for other fixtures it can be retrofitted. For information on how to set up the transmitters and receivers, please refer to their instructions.

#### **Step 5: DMX addressing**

Finally, set the corresponding start address and, if necessary, the DMX mode for the spotlights. Which start address and which mode are required, will be explained in the next chapter.

#### **KLS systems**

Address KLS systems according to the following table. To control several systems synchronously, they must be assigned the same start address and the same mode.

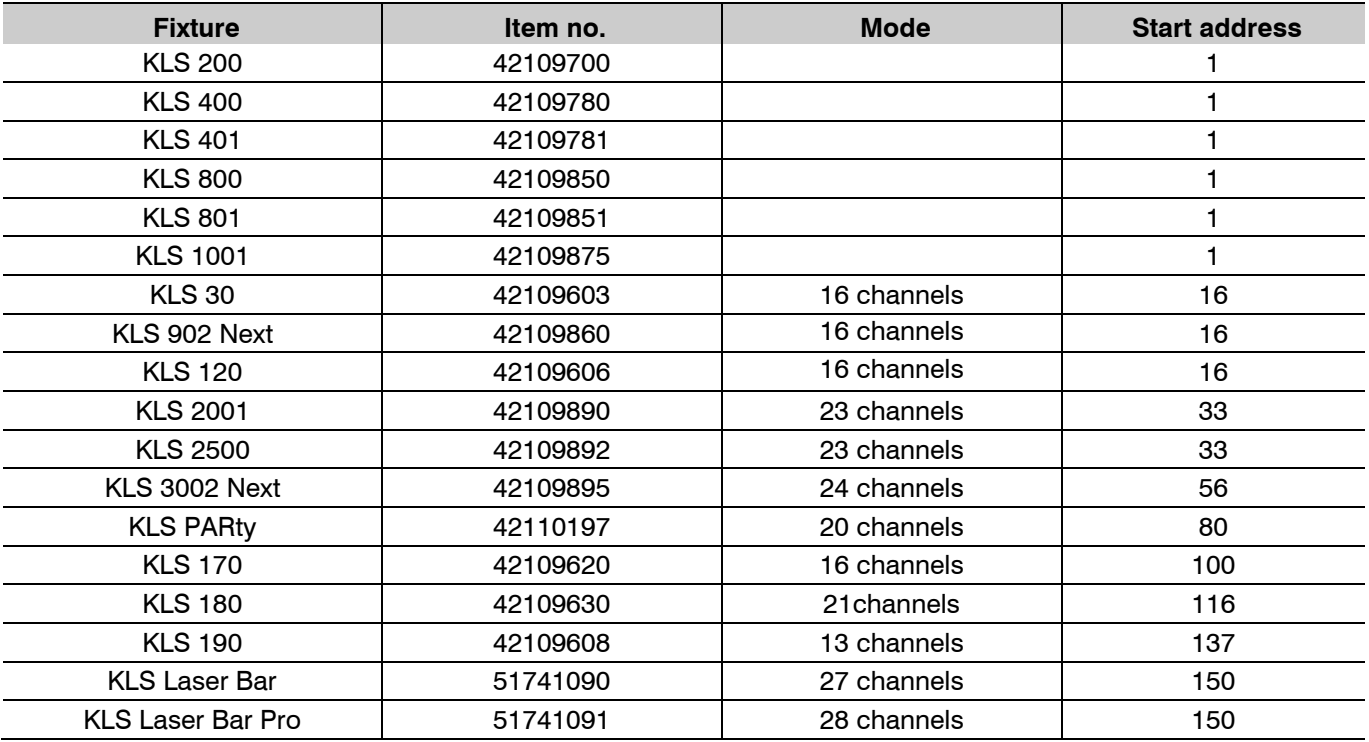

#### **RGB spotlights (3in1)**

Basically all RGB spotlights with 3 control channels can be used (channel 1: red, channel 2: green, channel 3: blue). There are 4 start addresses provided for these fixtures. If you operate a single spotlight, use the first start address, i.e. 4. If you operate two spotlights, use the first two start addresses and so on. If you operate more than four spotlights, start again from the beginning with the fifth device, i.e. with 4.

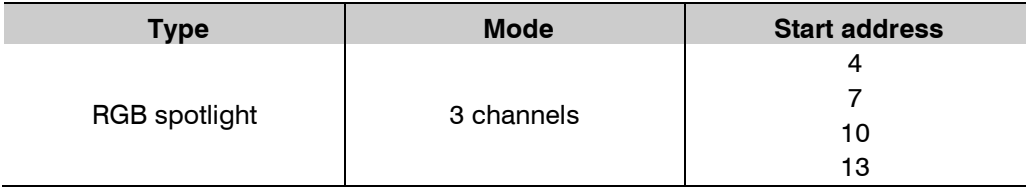

Compatible Eurolite RGB fixtures include:

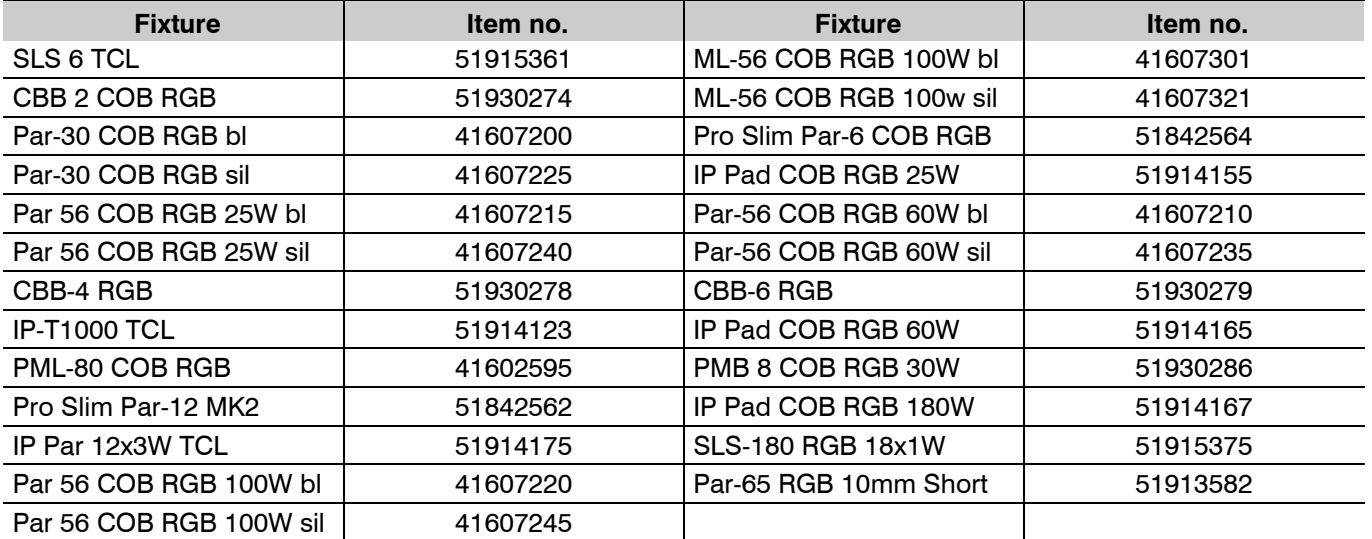

#### **RGBW spotlights (4in1)**

Basically all RGBW spotlights with 4 control channels can be used (channel 1: red, channel 2: green, channel 3: blue, channel 4: white). There are 4 start addresses provided for these fixtures. If you operate a single spotlight, use the first start address, i.e. 16. If you operate two spotlights, use the first two start addresses and so on. If you operate more than four spotlights, start again from the beginning with the fifth device, i.e. with 16.

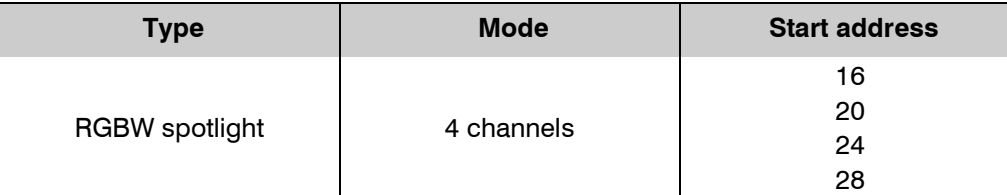

Compatible Eurolite RGBW fixtures include:

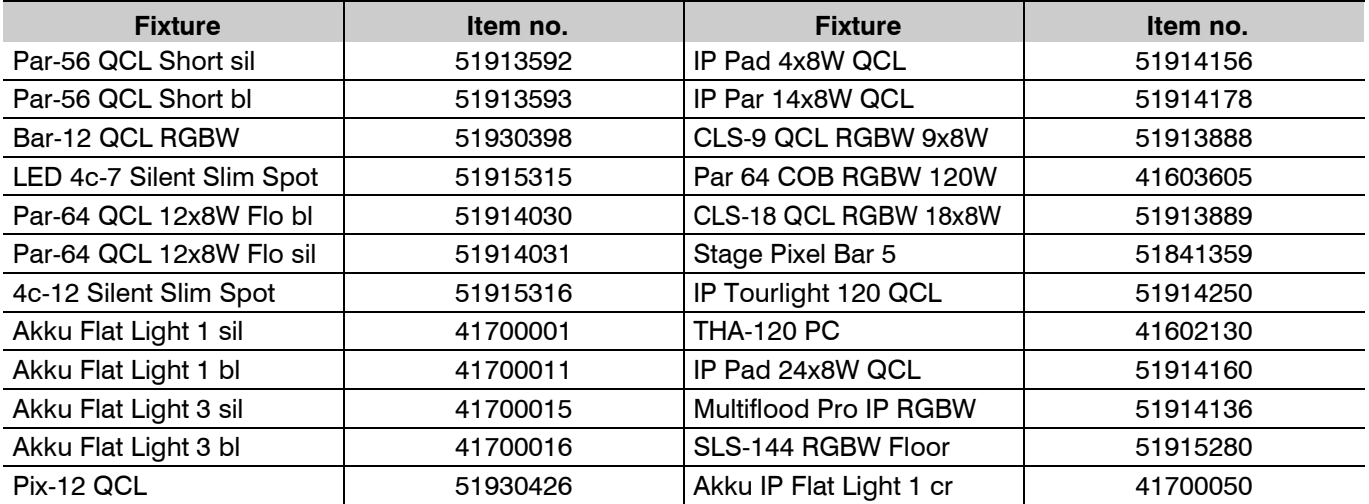

#### **RGB+UV spotlights (4in1)**

Basically all RGB+UV spotlights with 4 control channels can be used (channel 1: red, channel 2: green, channel 3: blue, channel 4: UV). There are 2 start addresses provided for these fixtures. Use 486 for the first fixture and 490 for the second. If you operate more than two spotlights, use the two start addresses alternately.

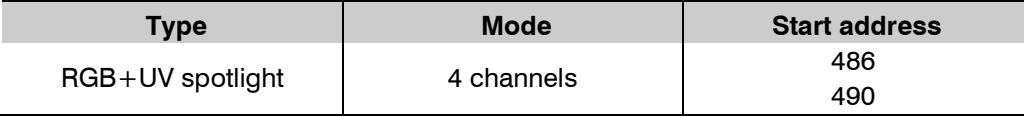

Compatible Eurolite RGB+UV fixtures include:

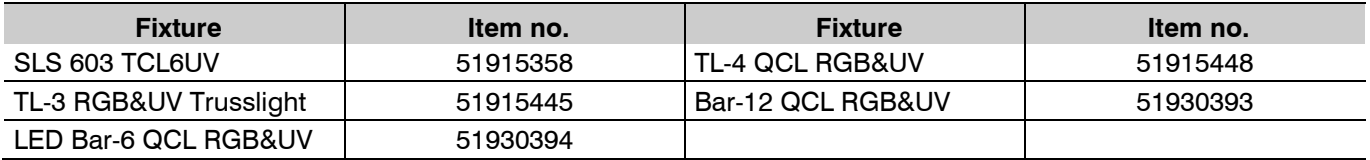

#### **RGBAW spotlights (5in1)**

Basically all RGBAW spotlights with 5 control channels can be used (channel 1: red, channel 2: green, channel 3: blue, channel 4: amber, channel 5: white). There are 4 start addresses provided for these fixtures. If you operate a single spotlight, use the first start address, i.e. 36. If you operate two spotlights, use the first two start addresses and so on. If you operate more than four spotlights, start again from the beginning with the fifth device, i.e. with 36.

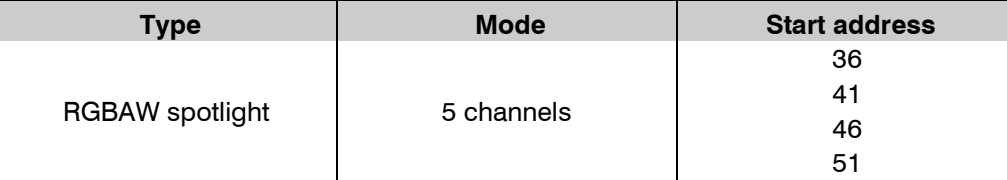

Compatible Eurolite RGBAW fixtures include:

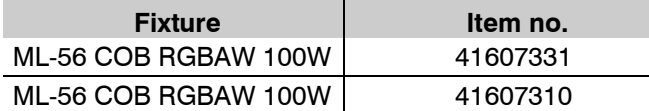

#### **RGBWA+UV spotlights (6in1)**

Basically all RGBWA+UV spotlights with 6 control channels can be used (channel 1: red, channel 2: green, channel 3: blue, channel 4: white, channel 5: amber, channel 6: UV). There are 4 start addresses provided for these fixtures. If you operate a single spotlight, use the first start address, i.e. 56. If you operate two spotlights, use the first two start addresses and so on. If you operate more than four spotlights, start again from the beginning with the fifth device, i.e. with 56.

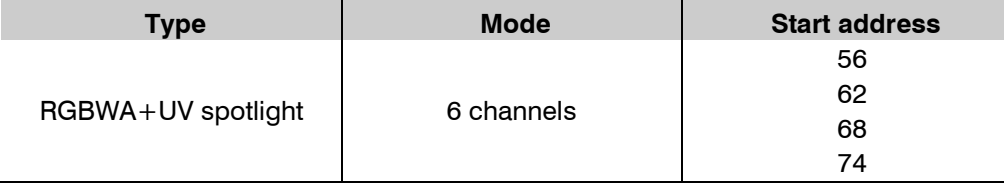

Compatible Eurolite RGBWA+UV fixtures include:

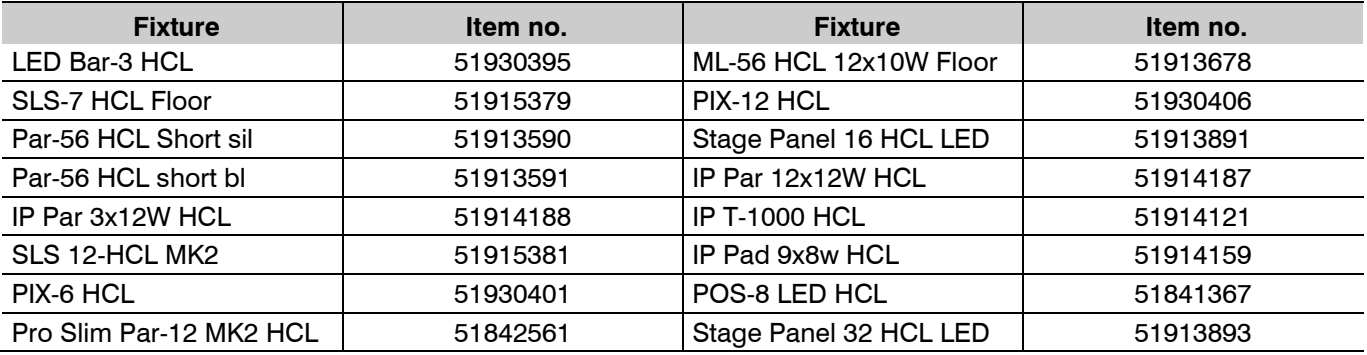

#### **RGB/CW/WW/A/UV spotlights (7in1)**

Basically all RGB/CW/WW/A/UV spotlights with 7 control channels can be used (channel 1: red, channel 2: green, channel 3: blue, channel 4: cold white, channel 5: warm white, channel 6: amber, channel 7: UV). There are 2 start addresses provided for these fixtures. Use 178 for the first fixture and 185 for the second. If you operate more than two spotlights, use the two start addresses alternately.

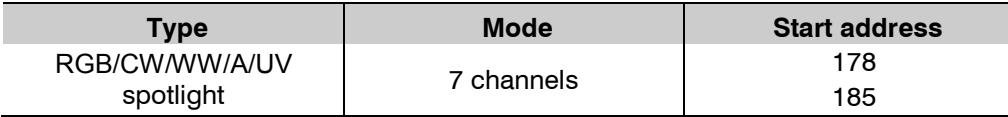

Compatible Eurolite RGB/CW/WW/A/UV fixtures include:

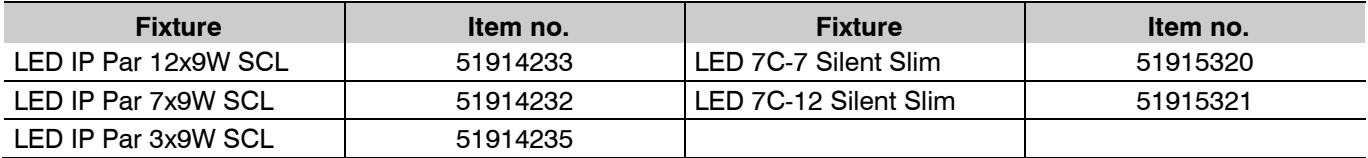

#### **Lighting effects**

Address these Eurolite fixtures according to the following table. To control several systems synchronously, they must have the same start address and the same mode.

Compatible Eurolite fixtures include:

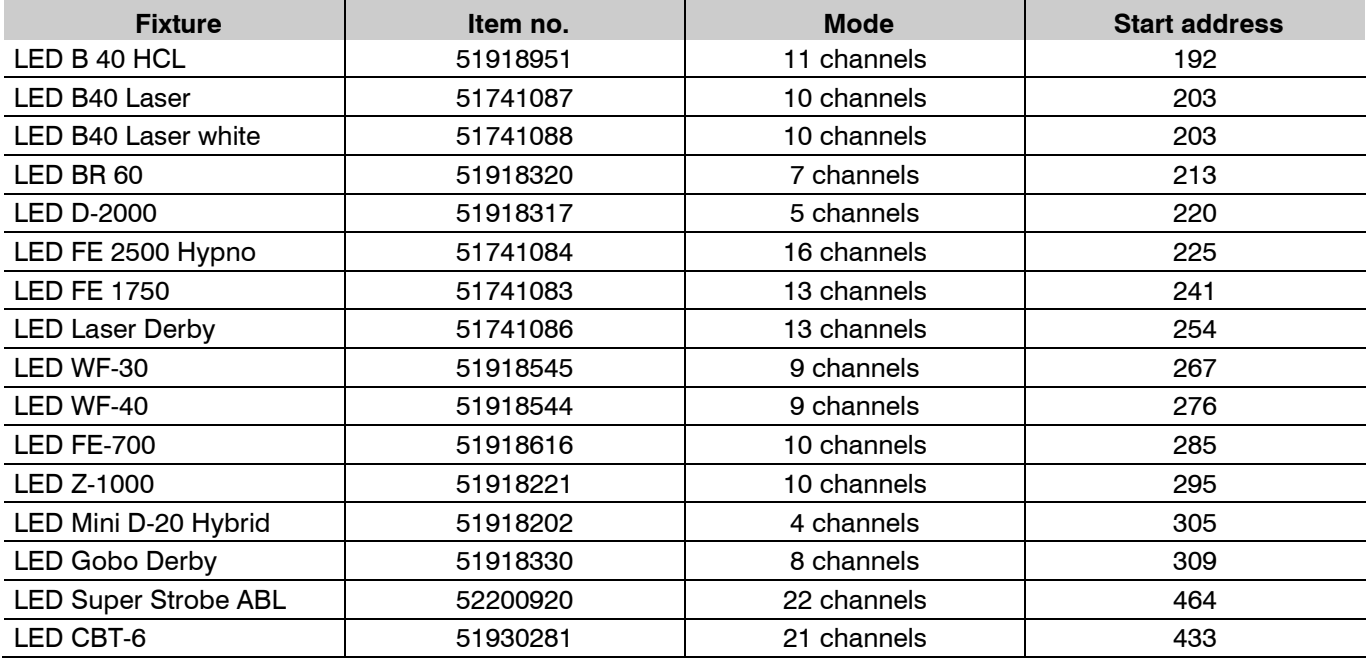

#### **Moving heads**

Address these Eurolite fixtures according to the following table. Use the same start address when using multiple devices of the same type.

#### **Tip**

The fixtures should be set up with the display facing the direction in which the light is emitted. For a good effect, use an even number of moving heads and invert pan and tilt with every second device. Make this adjustment directly on the fixtures. The fixtures will then work in opposite directions, creating a very nice image.

Compatible Eurolite moving heads include:

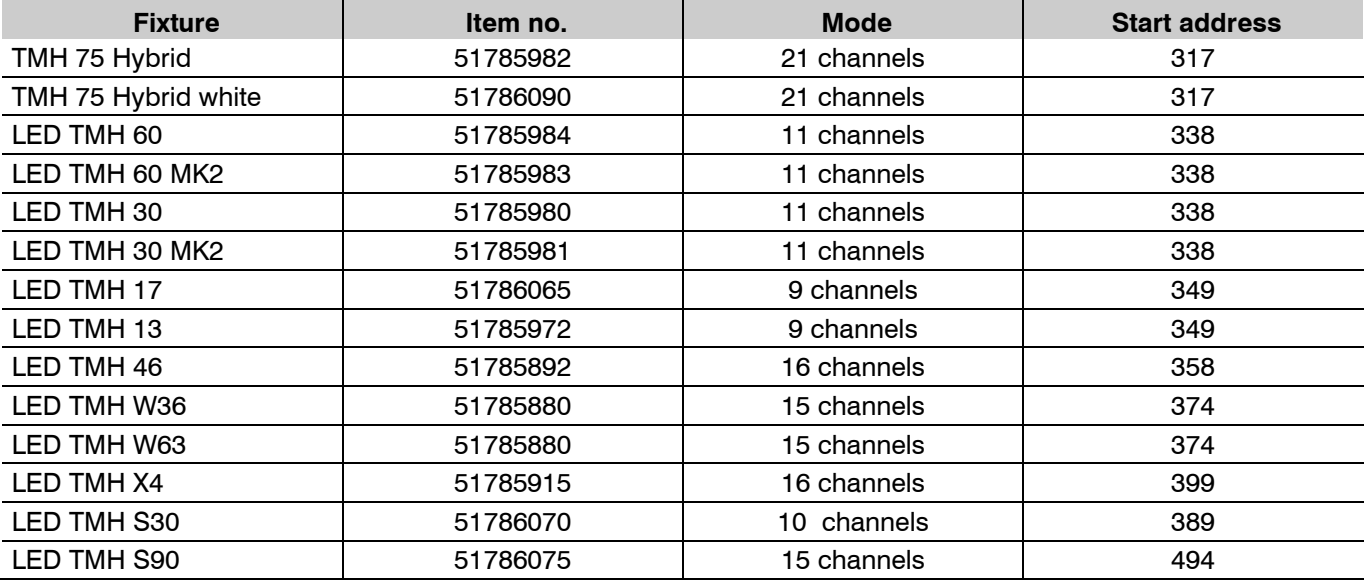

#### **Scanners**

Scanners of the same type also use the same start address. Pan should be inverted at every second device so that the horizontal axis works in opposite direction or the pan and tilt axis if both axes should run in opposite direction.

Compatible Eurolite scanners include:

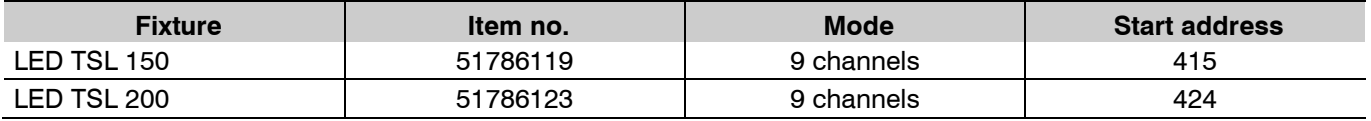

### **OPERATION**

Once Easy Show is connected to the power, the flash drive is plugged in and you have wired and addressed the fixtures correctly, you can start controlling your spotlights. After switching on, the display briefly inserts the firmware version and the device starts with the last setting. This chapter explains the basic functions of the device for which you do not need the four menu buttons arranged in a circle. To avoid accidentally changing anything, you should simply not use the buttons.

#### **Color mode**

On the left side you will find the STATIC COLORS buttons. If you press one of these buttons, the connected spotlights light up in the corresponding color. The display shows the color, e.g. "STCL01" for red. If a fixture cannot display a color, either a similar color is displayed or, for some lighting effects, the split colors that make up that color are displayed. UV light, the popular black light effect, can only displayed by fixtures equipped UV LEDs.

#### **Color change programs**

There are a total of 24 buttons in the center, which you can use to call up various automatic running lights. To start a program, press the program buttons. The LED of the button flashes and the display shows the program, e.g. "PART01 ►" for party program 1. Pressing the button again stops the program at the current position and the button lights up permanently.

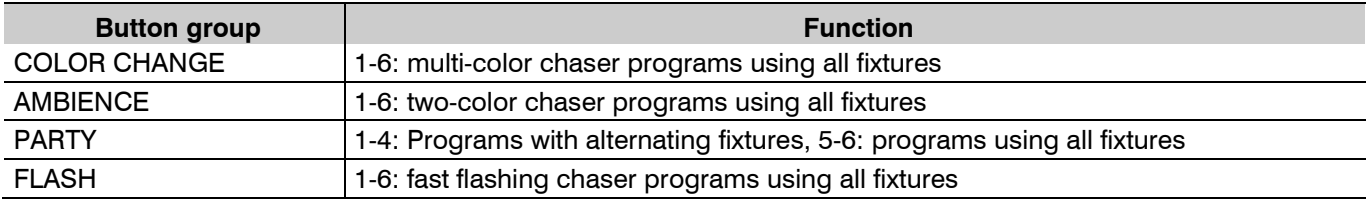

#### **Brightness and speed adjustment**

Use the 3 faders and function buttons on the right side to set programs and moods. The device saves the settings for SPEED TIME and FADE for each program button, which means that they will be retained the next time you call up the programs, even after switching off. To do this, wait 10 seconds after your setting before turning the power off. Also note that when switching programs, the faders may need to be moved again for them to take effect. The display shows all settings:

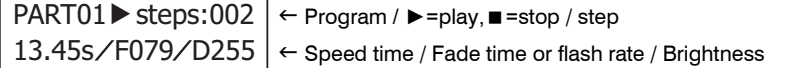

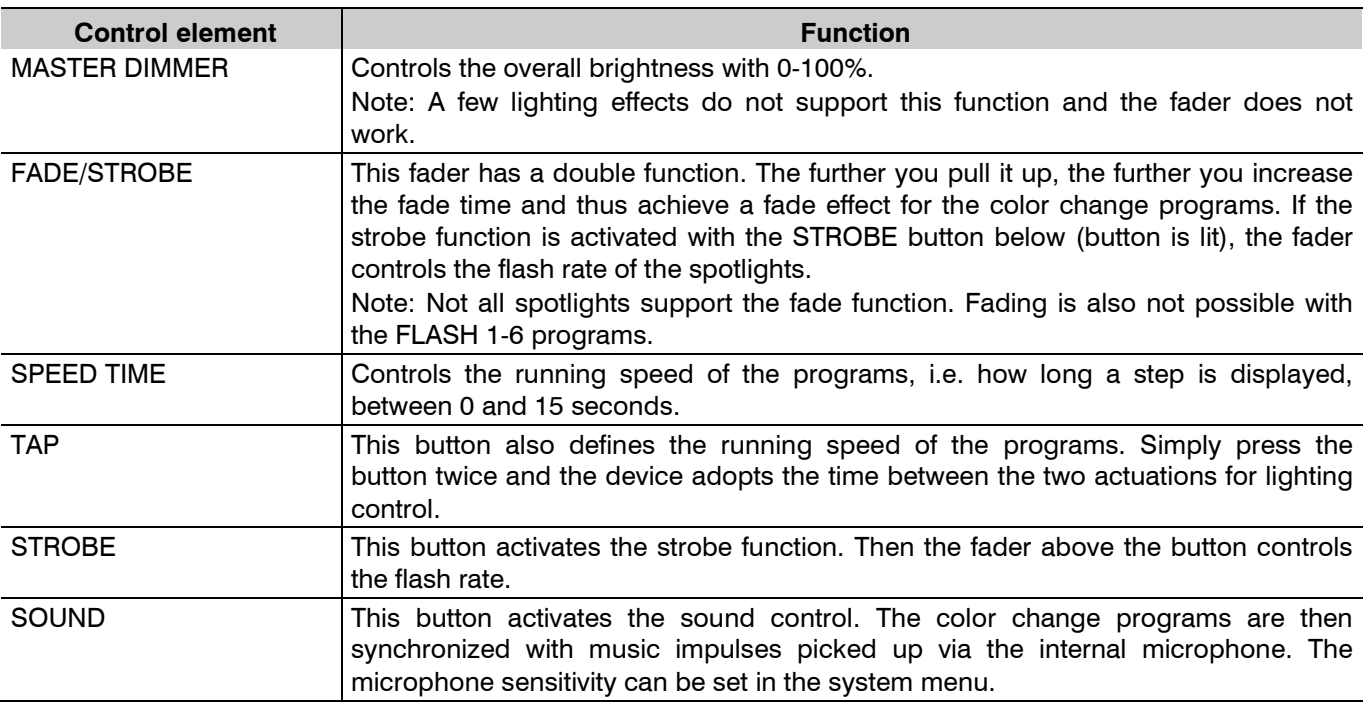

#### **Note**

 With scanners and moving heads, fast settings are not practical. The movement and the color wheels cannot keep up with high speeds and the light becomes very chaotic.

### **ADVANCED FUNCTIONS**

In this chapter you will learn how to change important system settings and how to use the device as a DMX recorder.

#### **System settings**

Press the MENU/BACK button to enter the system settings. Use the  $\Psi/\blacktriangle$  buttons to navigate and set the options. Press the ENTER button to jump forward one menu level. Press BACK to jump backwards and exit the system settings.

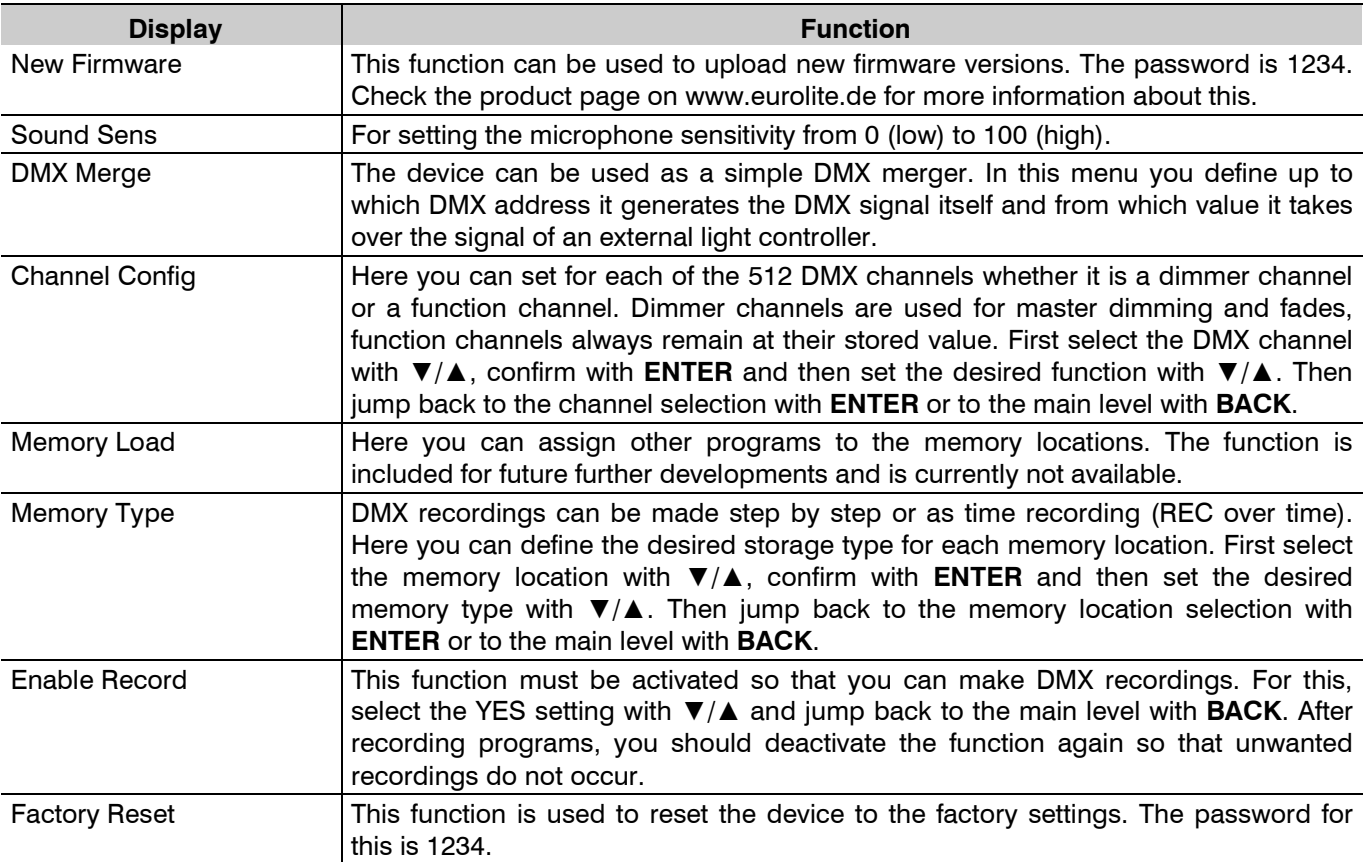

#### **Operation as DMX recorder**

Easy Show can be used as a DMX recorder to record your own moods and chases from another DMX controller. To do this, connect the controller to the **DMX IN** input. The DMX output is intended for your spotlights. There are 24 memory locations available via the four **button groups 1-6** in the center. The recordings can be done step by step or as time recording. Use the step by step storage mode if you need the fade function. The REC over time storage mode, on the other hand, allows you to record complex sequences of a larger DMX console. The stored programs can be called up and controlled as described in the chapter Operation.

#### **Step by step recordings**

- 1. Activate the recording function in the **Enable Record** menu item.
- 2. In the **Memory Type** menu item, select the step by step memory type for the desired memory location.
- 3. Exit the menu with **BACK**.
- 4. **Briefly** press the button of the memory location for recording.
- 5. Press the memory location button again for **3 seconds**. The display shows the memory location and **steps:000**.

CLCG01 steps:000 press 3s to save

- 6. Create the first mood on your DMX console and briefly press the memory location button to save the first step. The display now shows **steps:001**.
- 7. Repeat step 6 to record further steps.
- 8. Finally, press the memory location button for **3 seconds** to save the recording.
- 9. Recordings cannot be edited. Pressing a memory location button for a long time deletes the stored programming.

#### **REC over time recordings**

- 1. Activate the recording function in the **Enable Record** menu item.
- 2. In the **Memory Type** menu item, select the **REC over time** memory type for the desired memory location.
- 3. Exit the menu with **BACK**.
- 4. **Briefly** press the button of the memory location for recording.
- 5. Press the memory location button again for **3 seconds**.
- The display shows the memory location and the duration of the recording.

CLCG03 00:00:00 press 3s to save

- 6. **Briefly** press the memory location button to start the recording. The display now shows ►.
- 7. **Briefly** press the memory location key to end the recording. The display now shows  $\blacksquare$ .
- 8. Finally, press the memory location key for **3 seconds** to save the recording.
- 9. Recordings cannot be edited. Pressing a memory location button for a long time deletes the stored programming.

#### **Note**

**Recordings are stored on the USB flash drive. You can easily duplicate the flash drive on a computer to create backup copies. This allows you to continue working with the backup copy after a defect or accidental deletion of programs. Rental companies can use this function to store special setups on different flash drive for their customers.** 

### **CLEANING AND MAINTENANCE**

The product is maintenance-free, except for occasional cleaning. You can use a lint-free, slightly dampened cloth for cleaning. Refer all servicing to qualified personnel.

### **TECHNICAL SPECIFICATIONS**

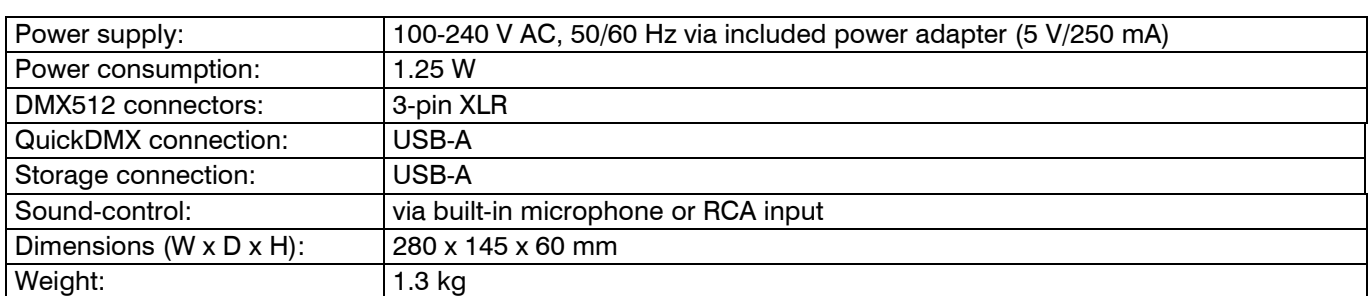

Specifications are subject to change without notice due to product improvements.

Pin connection:

**DMX-output** 

XLR mounting-socket:

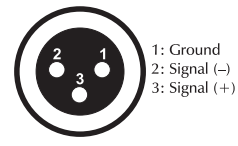

XLR mounting-plug:

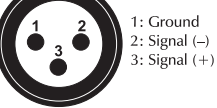

**DMX-input** 

**QuickDMX connection** 

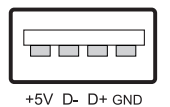

 $C \in$